# YAKS

### Authors: The YAKS Community

Version 0.8.0, 2022-02-08

# yaks

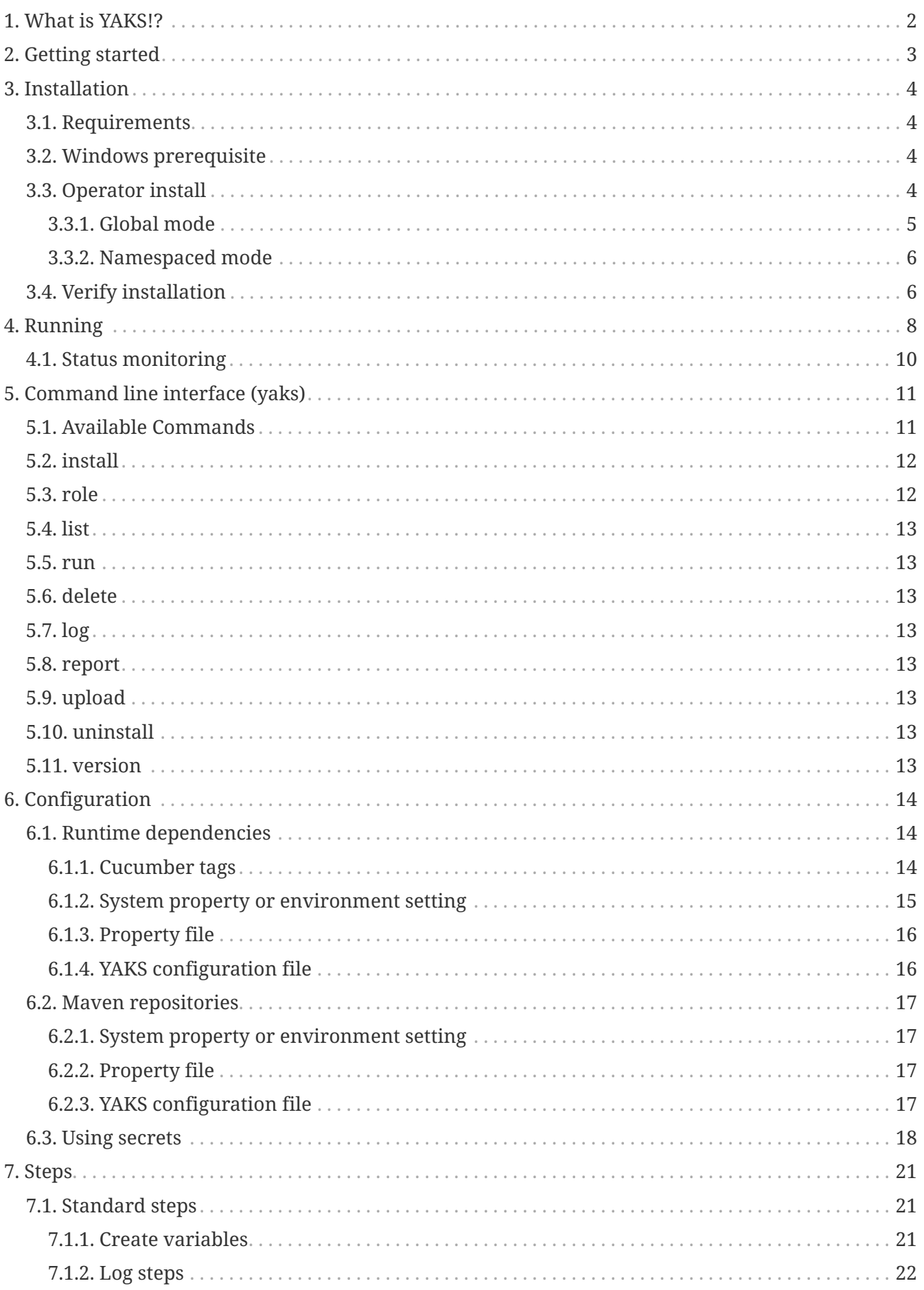

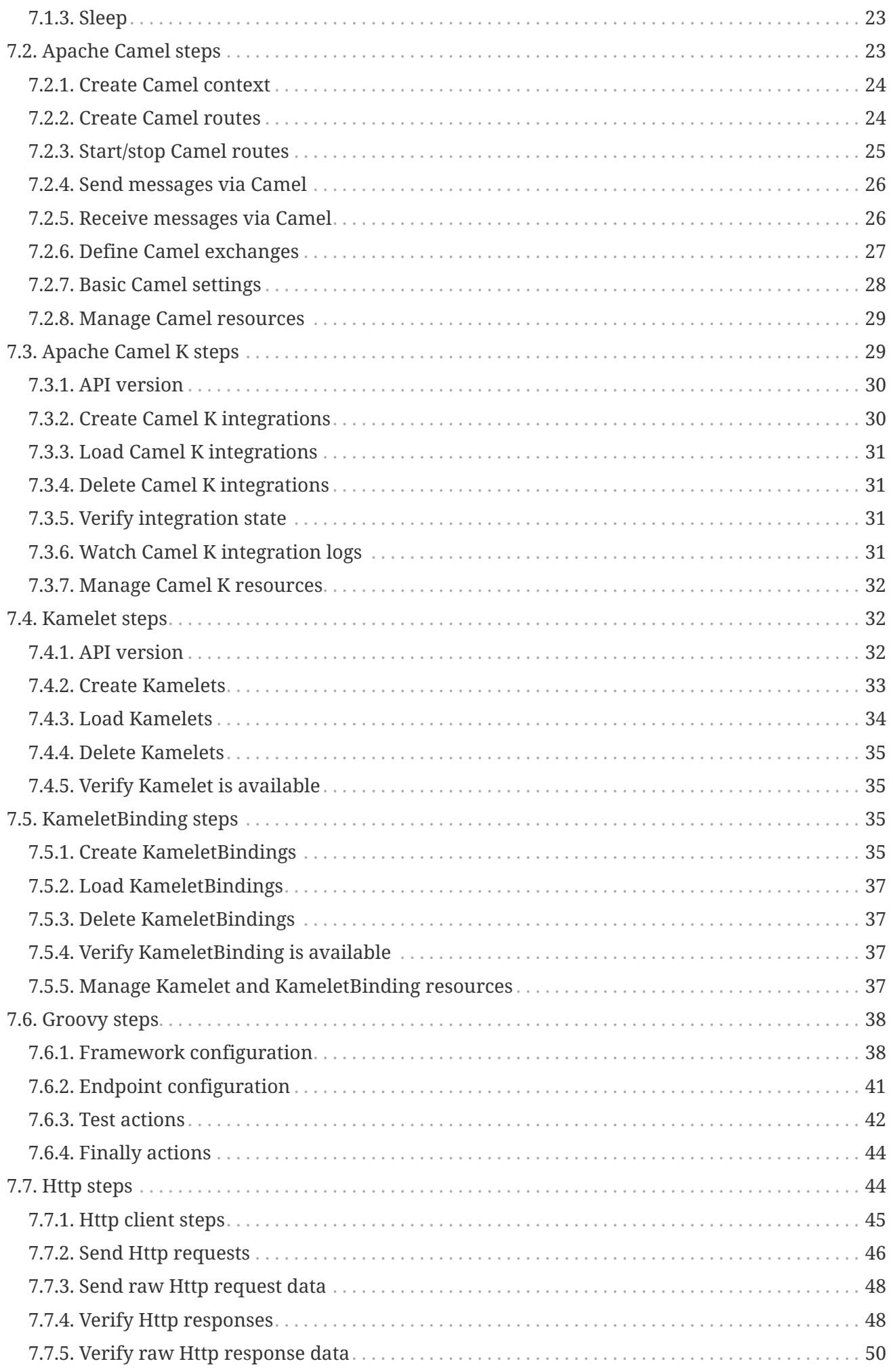

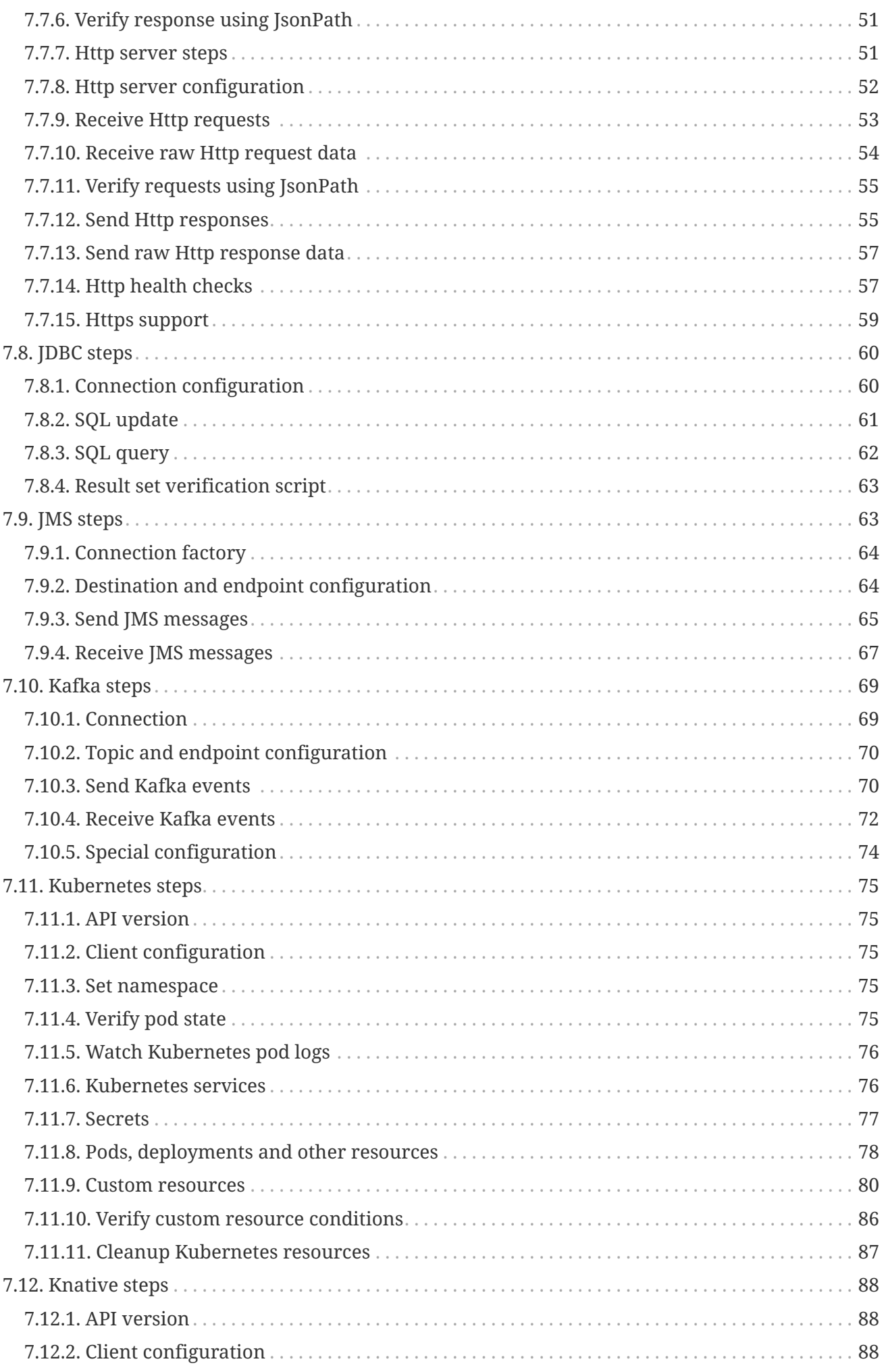

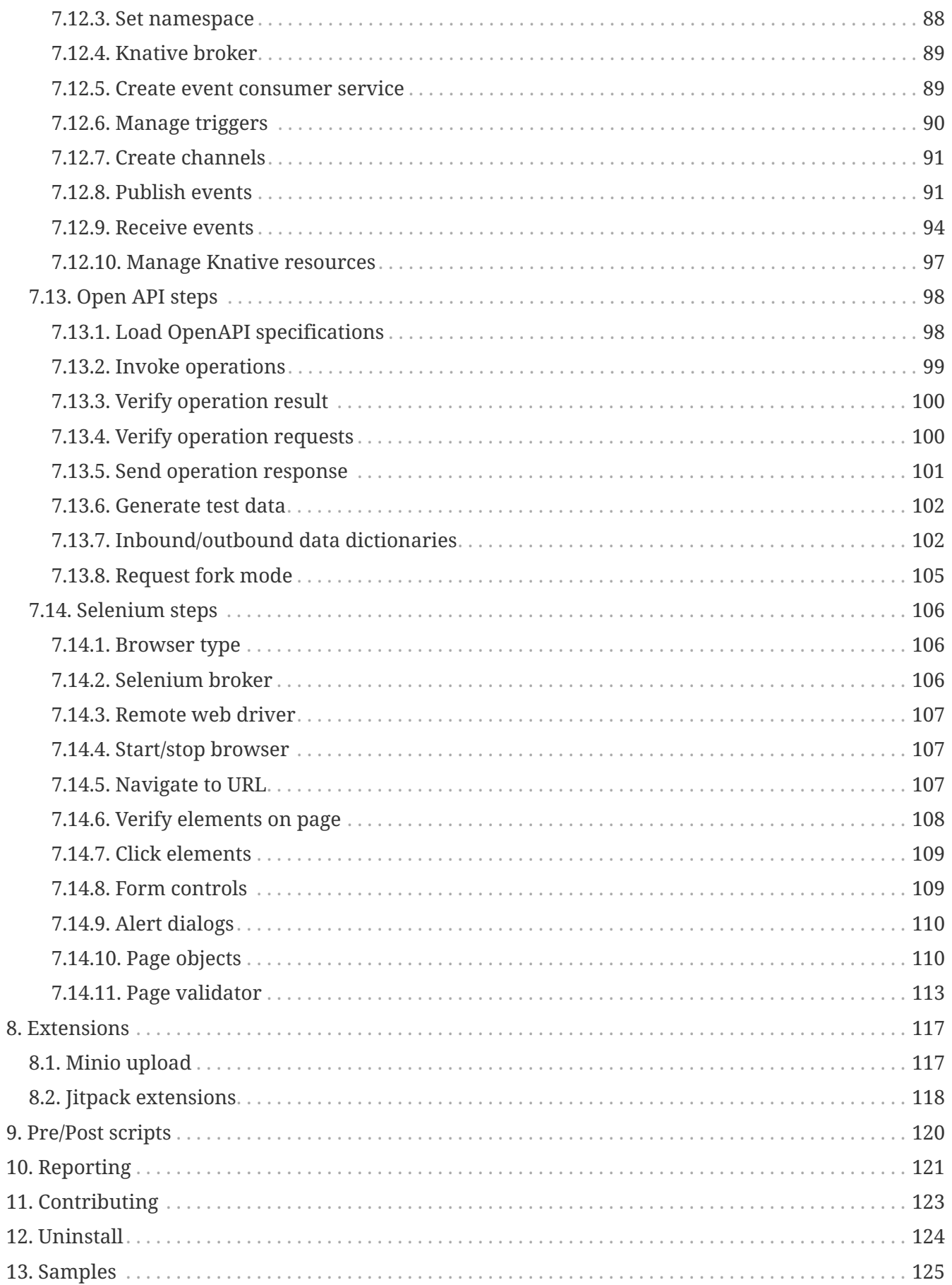

**Version: 0.8.0**

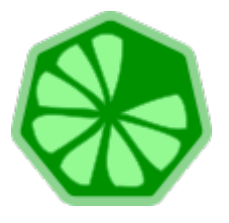

# <span id="page-6-0"></span>**Chapter 1. What is YAKS!?**

YAKS is a framework to enable Cloud Native BDD testing on Kubernetes! Cloud Native here means that your tests execute as Kubernetes PODs.

As a user you can run tests by creating a Test custom resource on your favorite Kubernetes based cloud provider. Once the YAKS operator is installed it will listen for custom resources and automatically prepare a test runtime that runs the test as part of the cloud infrastructure.

Tests in YAKS follow the BDD (Behavior Driven Development) concept and represent feature specifications written in [Gherkin](https://cucumber.io/docs/gherkin/) syntax.

As a framework YAKS provides a set of predefined [Cucumber](https://cucumber.io/) steps which help you to connect with different messaging transports (Http REST, JMS, Kafka, Knative eventing) and verify message data with assertions on the header and body content.

YAKS adds its functionality on top of on [Citrus](https://citrusframework.org) for connecting to different endpoints as a client and/or server.

# <span id="page-7-0"></span>**Chapter 2. Getting started**

Assuming you have a Kubernetes playground and that you are connected to a namespace on that cluster just write a helloworld.feature BDD file with the following content:

*helloworld.feature*

```
Feature: Hello
   Scenario: Print hello message
      Given print 'Hello from YAKS!'
```
You can then execute the following command using the [YAKS CLI tool](https://github.com/citrusframework/yaks/releases/):

yaks run helloworld.feature

This runs the test immediately on the current namespace in your connected Kubernetes cluster. Nothing else is needed.

Continue reading the documentation and learn how to install and get started working with YAKS.

# <span id="page-8-0"></span>**Chapter 3. Installation**

YAKS directly runs the test as part of a cloud infrastructure by leveraging the [Operator SDK](https://sdk.operatorframework.io/) and the concept of custom resources in Kubernetes.

As a user you need to enable YAKS on your infrastructure by installing the operator and creating the required custom resources and roles.

# <span id="page-8-1"></span>**3.1. Requirements**

You need access to a Kubernetes or Openshift cluster in order to use YAKS. You have different options to setup/use a Kubernetes or OpenShift cluster.

- [Minikube](https://minikube.sigs.k8s.io/docs/start/)
- [Minishift](https://docs.okd.io/3.11/minishift/getting-started/index.html)
- [Red Hat CodeReady Containers \(CRC\)](https://code-ready.github.io/crc/)
- [Google Kubernetes Engine \(GKE\)](https://console.cloud.google.com/)
- [OpenShift](https://cloud.redhat.com/)
- [IBM Kubernetes Service \(IKS\)](https://cloud.ibm.com/)

Obviously the cluster will be the place where the tests will be executed and probably also the place where to run the SUT (System Under Test).

For setting up roles and custom resources you may need to have administrative rights on that cluster.

# <span id="page-8-2"></span>**3.2. Windows prerequisite**

For full support of Yaks on Windows please enable "Windows Subsystem for Linux". You can do it manually by heading to Control Panel > Programs > Turn Windows Features On or Off and checking "Windows Subsystem for Linux". Or you can simply execute this command in powershell:

Enable-WindowsOptionalFeature -Online -FeatureName Microsoft-Windows-Subsystem-Linux

This action requires a full reboot of the system.

### <span id="page-8-3"></span>**3.3. Operator install**

The YAKS operator will listen for new test resources in order to run those on the cloud infrastructure. The operators is in charge of preparing a proper runtime for each test and it will reconcile the status of a test.

The easiest way to getting started with the YAKS operator installation is to use the **YAKS CLI**. You can download the CLI from the [release page](https://github.com/citrusframework/yaks/releases/) where you will find installation archives for different operating systems.

Download and decompress the archive. The archive holds a binary that will help you to install YAKS and run the tests. To install the yaks binary, just make it runnable and move it to a location in your \$PATH, e.g. on linux:

```
# Make executable and move to usr/local/bin
$ chmod a+x yaks-${project.version}-linux-64bit
$ mv yaks-${project.version}-linux-64bit /usr/local/bin/yaks
# Alternatively, set a symbolic link to "yaks"
$ mv yaks-${project.version}-linux-64bit yaks
$ ln -s $(pwd)/yaks /usr/local/bin
```
Once you have the yaks CLI available, log into your cluster using the standard oc (OpenShift) or kubectl (Kubernetes) client tool.

Once you are properly connected to your cluster execute the following command to install YAKS:

yaks install

This will install and run the YAKS operator in the current namespace.

You can specify the target namespace where to run the operator with a --namespace option:

yaks install -n kube-operators

The namespace must available on the cluster before running the install command. If the namespace has not been created, yet you can create it with the following command:

kubectl create namespace kube-operators

If not already configured, the command will also setup the YAKS custom resource definitions and roles on the cluster (in this case, the user needs cluster-admin permissions).

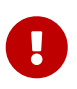

Custom Resource Definitions (CRD) are cluster-wide objects and you need admin rights to install them. Fortunately, this operation can be done **once per cluster**. So, if the yaks install operation fails, you'll be asked to repeat it when logged as admin. For Minishift, this means executing oc login -u system:admin then yaks install --cluster-setup only for the first-time installation.

#### <span id="page-9-0"></span>**3.3.1. Global mode**

By default, the installation is using a global operator mode. This means that the operator only lives once in your cluster watching for tests in all namespaces. A global operator uses cluster-roles in order to manage tests in all namespaces.

When running on OpenShift the default namespace for global operators is openshift-operators (it is available by default). Be sure to select this namespace when installing YAKS in the global mode:

```
yaks install -n openshift-operators
```
#### <span id="page-10-0"></span>**3.3.2. Namespaced mode**

You can disable the global mode with a CLI setting when running the install command:

```
yaks install --global=false
```
In the non global namespaced mode the YAKS operator will only have the rights to create new tests in the same namespace as it is running on. The operator will only watch for tests created in that the very same namespace.

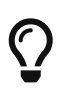

Which mode to choose depends on your very specific needs. When you expect to have many tests in different namespaces that will be recreated on a regular basis you may choose the global operator mode because you will not have to reinstall the operator many times.

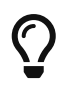

If you expect to have all tests in a single namespace or if you do not want to use cluster-wide operator permissions for some reason you may want to switch the namespaced mode.

Please also have a look at the [temporary namespaces](#temporary-namespaces) section in this guide to make a decision on operator modes.

### <span id="page-10-1"></span>**3.4. Verify installation**

You can verify the installation by retrieving the custom resource definition provided in YAKS:

kubectl get customresourcedefinitions -l app=yaks

NAME CREATED AT tests.yaks.citrusframework.org 2020-11-01T00:00:00Z

The following command will list all tests in your namespace:

kubectl get tests

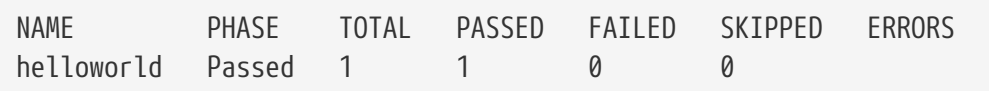

# <span id="page-12-0"></span>**Chapter 4. Running**

After completing and verifying the <installation>you can start running some tests.

You should be connected to your Kubernetes cluster and you should have the YAKS CLI tool available on your machine.

You can verify the proper YAKS CLI setup with:

yaks version

This will print the YAKS version to the output.

YAKS \${project.version}

You are now ready to run a first BDD test on the cluster. As a sample create a new feature file that prints some message to the test output.

*helloworld.feature*

**Feature**: Hello

 **Scenario**: Print hello message **Given** print 'Hello from YAKS!'

You just need this single file to run the test on the cluster.

yaks run helloworld.feature

You will be provided with the log output of the test and see the results:

```
test "helloworld" created
+ test-helloworld D test
test-helloworld test INFO |
test-helloworld test INFO |
------------------------------------------------------------------------
test-helloworld test INFO | .__ __
test-helloworld test INFO | \frac{1}{2} | \frac{1}{2} | \frac{1}{2} | \frac{1}{2} | \frac{1}{2} | \frac{1}{2} | \frac{1}{2} | \frac{1}{2} | \frac{1}{2} | \frac{1}{2} | \frac{1}{2} | \frac{1}{2} | \frac{1}{2} | \frac{1}{2} | \frac{1}{2} | \frac{1}{2} | test-helloworld test INFO | _/ ___\| \ __\_ __ \ | \/ ___/
test-helloworld test INFO |\wedge \wedge_{--}| || | | |\vee| | \wedge_{--} \
test-helloworld test INFO | \___ >_||_| |_| |___//____ >
test-helloworld test INFO | \/ \/
test-helloworld test INFO |
test-helloworld test INFO | C I T R U S T E S T S 3.0.0-M2
test-helloworld test INFO |
test-helloworld test INFO |
      ------------------------------------------------------------------------
test-helloworld test INFO |
test-helloworld test
test-helloworld test Scenario: Print hello message #
org/citrusframework/yaks/helloworld.feature:3
test-helloworld test Given print 'Hello from YAKS!' #
org.citrusframework.yaks.standard.StandardSteps.print(java.lang.String)
test-helloworld test INFO |
------------------------------------------------------------------------
test-helloworld test INFO |
test-helloworld test INFO | CITRUS TEST RESULTS
test-helloworld test INFO |
test-helloworld test INFO | Print hello message
............................................ SUCCESS
test-helloworld test INFO |
test-helloworld test INFO | TOTAL: 1
test-helloworld test INFO | FAILED: 0 (0.0%)
test-helloworld test INFO | SUCCESS: 1 (100.0%)
test-helloworld test INFO |
test-helloworld test INFO |
  ------------------------------------------------------------------------
test-helloworld test
test-helloworld test 1 Scenarios (1 passed)
test-helloworld test 1 Steps (1 passed)
test-helloworld test 0m1.631s
test-helloworld test
test-helloworld test
Test Passed
Test results: Total: 1, Passed: 1, Failed: 0, Skipped: 0
      Print hello message (helloworld.feature:3): Passed
```
By default, log levels are set to a minimum so you are not bothered with too much boilerplate output. You can increase log levels with the command line option --logger.

The [logging configuration](#logging) section in thi guide gives you some more details on this topic.

You are now ready to explore the different <steps> that you can use in a feature file in order to connect with various messaging transports as part of your test.

### <span id="page-14-0"></span>**4.1. Status monitoring**

As you run tests with YAKS you add tests to the current namespace. You can review the test status and monitor the test results with the default Kubernetes CLI tool.

The following command will list all tests in your namespace:

kubectl get tests NAME PHASE TOTAL PASSED FAILED SKIPPED ERRORS helloworld Passed 1 1 0 0

The overview includes the test outcome and outline the number of total scenarios that have been executed and the test results for these scenarios (skipped, passed or failed). When a scenario has been failing the error message is also displayed in this overview.

You can get more details of a single test with:

```
kubectl get test helloworld -o yaml
```
This gets you the complete test details as a YAML file. You can then review status and detailed error messages.

Find out more about the individual test results and how to get reports (e.g. JUnit) from a test run in the section about [reporting.](reporting)

# <span id="page-15-0"></span>**Chapter 5. Command line interface (yaks)**

The YAKS command line interface (yaks) is the main entry point for installing the operator and for running tests on a Kubernetes cluster.

Releases of the CLI are available on:

- Github Releases:<https://github.com/citrusfrmaework/yaks/releases>
- Homebrew (Mac and Linux): <https://formulae.brew.sh/formula/yaks>

# <span id="page-15-1"></span>**5.1. Available Commands**

Some of the most used commands are:

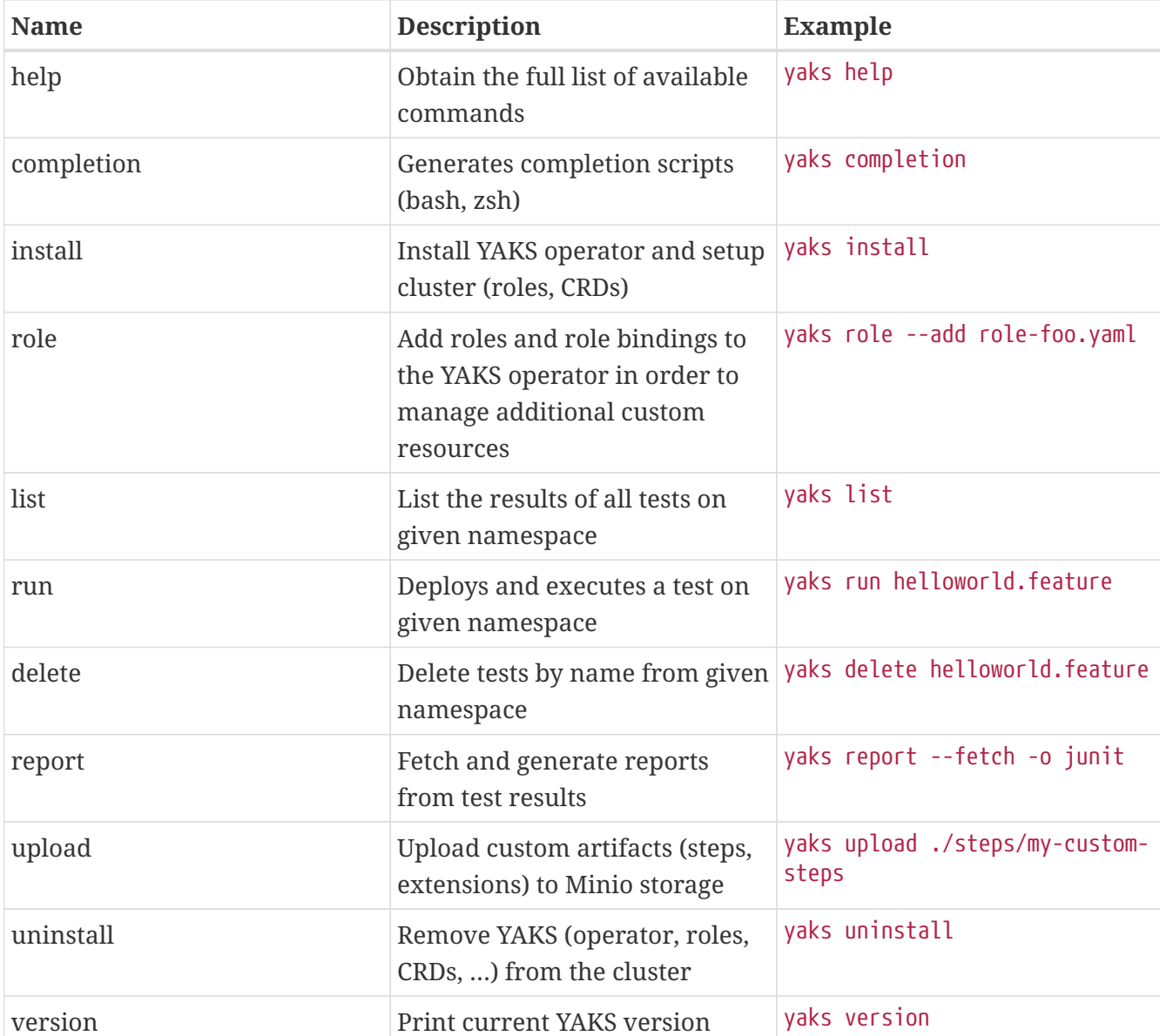

*Table 1. Useful Commands*

The list above is not the full list of available commands. You can run yaks help to obtain the full list. Each sub-command also takes --help as parameter to output more information on that specific command usage:

```
Overall help
```
yaks help

YAKS is a platform to enable Cloud Native BDD testing on Kubernetes. Usage: yaks [command] Available Commands: completion Generates completion scripts delete Delete tests help Help about any command install Installs YAKS on a Kubernetes cluster list List tests log Print the logs of given test report Generate test report from last test run role Manage YAKS operator roles and role bindings run Run tests uninstall Uninstall YAKS from a Kubernetes cluster upload Upload a local test artifact to the cluster version Display version information Flags: --config string Path to the config file to use for CLI requests -h, --help help for yaks -n, --namespace string Namespace to use for all operations Use "yaks [command] --help" for more information about a command.

*Command help*

yaks run --help

### <span id="page-16-0"></span>**5.2. install**

The command install performs the YAKS installation on a target cluster. The command has two separate install steps:

1. Setup cluster resources (CRDs, roles, rolebindings)

2. Install YAKS operator to current namespace (or to the provided namespace in settings)

### <span id="page-16-1"></span>**5.3. role**

TODO

# <span id="page-17-0"></span>**5.4. list**

TODO

# <span id="page-17-1"></span>**5.5. run**

TODO

# <span id="page-17-2"></span>**5.6. delete**

TODO

# <span id="page-17-3"></span>**5.7. log**

TODO

# <span id="page-17-4"></span>**5.8. report**

TODO

# <span id="page-17-5"></span>**5.9. upload**

TODO

# <span id="page-17-6"></span>**5.10. uninstall**

TODO

# <span id="page-17-7"></span>**5.11. version**

TODO

# <span id="page-18-0"></span>**Chapter 6. Configuration**

There are several runtime options that you can set in order to configure which tests to run for instance. Each test directory can have its own yaks-config.yaml configuration file that holds the runtime options for this specific test suite.

```
config:
    runtime:
      cucumber:
        tags:
        - "not @ignored"
        glue:
        - "org.citrusframework.yaks"
        - "com.company.steps.custom"
```
The sample above uses different runtime options for Cucumber to specify a tag filter and some custom glue packages that should be loaded. The given runtime options will be set as environment variables in the YAKS runtime pod.

You can also specify the Cucumber options that get passed to the Cucumber runtime.

```
config:
   runtime:
      cucumber:
        options: "--strict --monochrome --glue org.citrusframework.yaks"
```
Also we can make use of command line options when using the yaks binary.

yaks run hello-world.feature --tag @regression --glue org.citrusframework.yaks

# <span id="page-18-1"></span>**6.1. Runtime dependencies**

The YAKS testing framework provides a base runtime image that holds all required libraries and artifacts to execute tests. You may need to add additional runtime dependencies though in order to extend the framework capabilities.

For instance when using a Camel route in your test you may need to add additional Camel components that are not part in the basic YAKS runtime (e.g. camel-groovy). You can add the runtime dependency to the YAKS runtime image in multiple ways:

#### <span id="page-18-2"></span>**6.1.1. Cucumber tags**

You can simply add a tag to your BDD feature specification in order to declare a runtime dependency for your test.

```
@require('org.apache.camel:camel-groovy:@camel.version@')
Feature: Camel route testing
   Background:
      Given Camel route hello.xml
    "''"  <route>
        <from uri="direct:hello"/>
        <filter>
          <groovy>request.body.startsWith('Hello')</groovy>
          <to uri="log:org.citrusframework.yaks.camel?level=INFO"/>
        </filter>
        <split>
          <tokenize token=" "/>
          <to uri="seda:tokens"/>
        </split>
      </route>
    "" "" ""
   Scenario: Hello route
      When send to route direct:hello body: Hello Camel!
      And receive from route seda:tokens body: Hello
      And receive from route seda:tokens body: Camel!
```
The given Camel route uses the groovy language support and this is not part in the basic YAKS runtime image. So we add the tag @require('org.apache.camel:camel-groovy:@camel.version@'). This tag will load the Maven dependency at runtime before the test is executed in the YAKS runtime image.

Note that you have to provide proper Maven artifact coordinates with proper groupId, artifactId and version. You can make use of version properties for these versions available in the YAKS base image:

- citrus.version
- camel.version
- spring.version
- cucumber.version

#### <span id="page-19-0"></span>**6.1.2. System property or environment setting**

You can add dependencies also by specifying the dependencies as command line parameter when running the test via yaks CLI.

```
yaks run --dependency org.apache.camel:camel-groovy:@camel.version@ camel-
route.feature
```
This will add a environment setting in the YAKS runtime container and the dependency will be

loaded automatically at runtime.

#### <span id="page-20-0"></span>**6.1.3. Property file**

YAKS supports adding runtime dependency information to a property file called yaks.properties. The dependency is added through Maven coordinates in the property file using a common property key prefix yaks.dependency.

```
# include these dependencies
yaks.dependency.foo=org.foo:foo-artifact:1.0.0
yaks.dependency.bar=org.bar:bar-artifact:1.5.0
```
You can add the property file when running the test via yaks CLI like follows:

```
yaks run --settings yaks.properties camel-route.feature
```
#### <span id="page-20-1"></span>**6.1.4. YAKS configuration file**

When more dependencies are required to run a test you may consider to add a configuration file as .yaml or .json.

The configuration file is able to declare multiple dependencies:

```
dependencies:
   - groupId: org.foo
      artifactId: foo-artifact
      version: 1.0.0
    - groupId: org.bar
      artifactId: bar-artifact
      version: 1.5.0
```

```
{
    "dependencies": [
      {
         "groupId": "org.foo",
         "artifactId": "foo-artifact",
         "version": "1.0.0"
      },
      {
         "groupId": "org.bar",
         "artifactId": "bar-artifact",
         "version": "1.5.0"
      }
    ]
}
```
You can add the configuration file when running the test via yaks CLI like follows:

yaks run --settings yaks.settings.yaml camel-route.feature

### <span id="page-21-0"></span>**6.2. Maven repositories**

When adding custom runtime dependencies those artifacts might not be available on the public central Maven repository. Instead you may need to add a custom repository that holds your artifacts.

You can do this with several configuration options:

#### <span id="page-21-1"></span>**6.2.1. System property or environment setting**

You can add repositories also by specifying the repositories as command line parameter when running the test via yaks CLI.

yaks run --maven-repository jbossea=https://repository.jboss.org/nexus/content/groups/ea/ my.feature

This will add a environment setting in the YAKS runtime container and the repository will be added to the Maven runtime project model.

#### <span id="page-21-2"></span>**6.2.2. Property file**

YAKS supports adding Maven repository information to a property file called yaks.properties. The dependency is added through Maven repository id and url in the property file using a common property key prefix yaks.repository.

```
# Maven repositories
yaks.repository.central=https://repo.maven.apache.org/maven2/
yaks.repository.jboss-ea=https://repository.jboss.org/nexus/content/groups/ea/
```
You can add the property file when running the test via yaks CLI like follows:

yaks run --settings yaks.properties my.feature

#### <span id="page-21-3"></span>**6.2.3. YAKS configuration file**

More complex repository configuration might require to add a configuration file as .yaml or .json.

The configuration file is able to declare multiple repositories:

```
repositories:
   - id: "central"
      name: "Maven Central"
      url: "https://repo.maven.apache.org/maven2/"
      releases:
        enabled: "true"
        updatePolicy: "daily"
      snapshots:
        enabled: "false"
   - id: "jboss-ea"
      name: "JBoss Community Early Access Release Repository"
      url: "https://repository.jboss.org/nexus/content/groups/ea/"
      layout: "default"
```

```
{
    "repositories": [
        {
           "id": "central",
           "name": "Maven Central",
           "url": "https://repo.maven.apache.org/maven2/",
           "releases": {
             "enabled": "true",
             "updatePolicy": "daily"
           },
           "snapshots": {
             "enabled": "false"
          }
        },
        {
           "id": "jboss-ea",
           "name": "JBoss Community Early Access Release Repository",
           "url": "https://repository.jboss.org/nexus/content/groups/ea/",
           "layout": "default"
        }
      ]
}
```
You can add the configuration file when running the test via yaks CLI like follows:

yaks run --settings yaks.settings.yaml my.feature

### <span id="page-22-0"></span>**6.3. Using secrets**

Tests usually need to use credentials and connection URLs in order to connect to infrastructure components and services. This might be sensitive data that should not go into the test configuration directly as hardcoded value. You should rather load the credentials from a secret volume source.

To use the implicit configuration via secrets, we first need to create a configuration file holding the properties of a named configuration.

*mysecret.properties*

```
# Only configuration related to the "mysecret" named config
database.url=jdbc:postgresql://syndesis-db:5432/sampledb
database.user=admin
database.password=special
```
We can create a secret from that file and label it so that it will be picked up automatically by the YAKS operator:

# Create the secret from the property file kubectl create secret generic my-secret --from-file=mysecret.properties

Once the secret is created you can bind it to tests by their name. Given the test my-test.feature you can bind the secret to the test by adding a label as follows:

# Bind secret to the "my-test" test case kubectl label secret my-secret yaks.citrusframework.org/test=my-test

For multiple secrets and variants of secrets on different environments (e.g. dev, test, staging) you can add a secret id and label that one explicitly in addition to the test name.

# Bind secret to the named configuration "staging" of the "my-test" test case kubectl label secret my-secret yaks.citrusframework.org/test=my-test yaks.citrusframework.org/test.configuration=staging

With that in place you just need to set the secret id in your yaks-config.yaml for that test.

*yaks-config.yaml*

config: runtime: secret: staging

You can now write a test and use the secret properties as normal test variables:

**Feature**: JDBC API **Background**: **Given** Database connection | url | \${database.url} | | username | \${database.user} | | password | \${database.password} |

# <span id="page-25-0"></span>**Chapter 7. Steps**

Each line in a BDD feature file is backed by a step implementation that covers the actual runtime logic executed. YAKS provides a set of step implementations that you can just out-of-the-box use in your feature file.

See the following step implementations that enable you to cover various areas of messaging and integration testing.

# <span id="page-25-1"></span>**7.1. Standard steps**

The standard steps in YAKS provide a lot of basic functionality that you can just use in your feature files. The functionality is shipped as predefined steps that you add to a feature as you write your test.

Most of the standard steps do leverage capabilities of the underlying test framework Citrus such as creating test variables or printing messages to the log output.

#### <span id="page-25-2"></span>**7.1.1. Create variables**

Test variables represent the fundamental concept to own test data throughout your test. Once a variable has been created you can reference its value in many places in YAKS and Citrus. You can add a new identifier as a variable and reference its value in many places such as message headers, body content, SQL statements and many more.

```
@Given("^variable {name} is \"{value}\"$")
```

```
Given variable orderId is "1001"
```
This will create the variable orderId in the current test context. All subsequent steps and operations may reference the variable with the expression \${orderId}. Citrus makes sure to replace the variable placeholder with its actual value before sending out messages and before validating incoming messages. As already mentioned you can use the variable placeholder expression in many places such as message headers and body content:

*Variable placeholder in a Json payload*

```
{
    "id": "${orderId}",
    "name": "Watermelon",
    "amount": 10
}
```
You can create multiple variables in one single step using:

```
Given variables
    | orderId | 1001 |
    | name | Pineapple |
```
You can also load variables from an external property file resource.

```
@Given("^load variables {file}$")
```
**Given** load variables {file}

The given {file} should be a property file holding one to many test variables with key and value.

*variable.properties*

**greeting**=Hola **name**=Christoph **text**=YAKS rocks!

Sometimes variables values are too big to write them directly into the feature file (e.g. large request/response body data). In this case you may want to load the variable value from an external file.

*@Given("^load variable {name} from {file}\$")*

```
Given load variable {name} from {file}
```
The step loads the file content as a String value and references it as a new test variable with the given name.

*Load test variable from file*

**Given** load variable body from request.json Then log 'Sending request body: \${body}'

#### <span id="page-26-0"></span>**7.1.2. Log steps**

Logging a message to the output can be helpful in terms of debugging and/or to give information about the context of an operation.

YAKS provides following steps to add log output:

```
@Then("^(?:log|print) '{text}'$")
```

```
Then print 'YAKS provides Cloud native BDD testing!'
And log 'YAKS rocks!'
```
The steps are printing log messages to the output using INFO level. The text that is printed supports test variables and functions. All placeholders will be replaced before logging.

You can also use multiline log messages as shown in the next example.

*@Then("^(?:log|print)\$")*

```
Given print
<u>"" ""</u>
Hello users!
YAKS provides Cloud Native BDD testing on Kubernetes!
"''"
```
#### <span id="page-27-0"></span>**7.1.3. Sleep**

The sleep step lets the test run wait for a given amount of time (in milliseconds). During the sleep no action will be performed and the subsequent steps are postponed respectively.

*@Then("^sleep\$")*

**Then** sleep

The above step performs a sleep with the default time of 5000 milliseconds.

You can also give a time in milliseconds to sleep.

```
@Then("^sleep {time} ms$")
```

```
Then sleep 2500 ms
```
The step receives a numeric parameter that represents the amount of time (in milliseconds) to wait.

# $\bigcirc$

The Citrus framework also provides a set of BDD step implementations that you can use in a feature file. Read more about the available steps (e.g. for connecting with Selenium) in the official [Citrus documentation on BDD testing](https://citrusframework.org/citrus/reference/2.8.0/html/index.html#cucumber).

# <span id="page-27-1"></span>**7.2. Apache Camel steps**

Apache Camel is a very popular enterprise integration library that provides a huge set of ready to use components and endpoints for you to connect with different messaging transports. Also many data formats are supported in Camel so you will be able to incorporate with almost any software interface exchanging data over the wire.

YAKS adds steps to use Apache Camel as part of a test. You are able to send and receive messages with Camel components and make use of the enterprise integration patterns and data formats implemented in Apache Camel.

#### <span id="page-28-0"></span>**7.2.1. Create Camel context**

The Camel context is a central place to add routes and manage Camel capabilities and services. You can start a new default (empty) Camel context using the following step.

*@Given("^(?:Default|New) Camel context\$")*

**Given** Default Camel context

This will setup and start a new Camel context as part og the current test scenario. You can now create and add routes to this context. In case you have special configuration and/or some default routes that you need to initialize as part of the context you can provide a Camel Spring bean configuration in the Camel context step.

```
@Given("^New Spring Camel context$")
```

```
Given New Spring Camel context
"''"<beans xmlns="http://www.springframework.org/schema/beans"
        xmlns:xsi="http://www.w3.org/2001/XMLSchema-instance"
        xsi:schemaLocation="http://www.springframework.org/schema/beans
http://www.springframework.org/schema/beans/spring-beans.xsd
                             http://camel.apache.org/schema/spring
http://camel.apache.org/schema/spring/camel-spring.xsd">
    <camelContext id="helloContext" xmlns="http://camel.apache.org/schema/spring">
      <route id="helloRoute">
        <from uri="direct:hello"/>
        <to uri="log:org.citrusframework.yaks.camel?level=INFO"/>
        <split>
          <tokenize token=" "/>
          <to uri="seda:tokens"/>
        </split>
      </route>
   </camelContext>
</beans>
"'' ""
```
#### <span id="page-28-1"></span>**7.2.2. Create Camel routes**

In Apache Camel you need to create routes in order to start producing/consuming data from endpoints. The routes can be defined in XML or Groovy.

```
Given Camel route hello.xml
"" "" ""
<route>
    <from uri="direct:hello"/>
    <to uri="log:org.citrusframework.yaks.camel?level=INFO"/>
    <split>
      <tokenize token=" "/>
      <to uri="seda:tokens"/>
    </split>
</route>
"" "" ""
```
In addition to XML route definitions YAKS also supports the Groovy DSL.

```
@Given("^Camel route {name}\\.groovy")
```

```
Given Camel route hello.groovy
"'' ""
from("direct:hello")
  .to("log:org.citrusframework.yaks.camel?level=${logLevel}")
  .split(body().tokenize(" "))
     .to("seda:tokens")
  .end()
^{\mathrm{m}} ""
```
The above steps create the Camel routes and automatically starts them in the current context. The given routes start to consume messages from the endpoint direct:hello.

#### <span id="page-29-0"></span>**7.2.3. Start/stop Camel routes**

We are able to explicitly start and stop routes in the current context.

*@Then("^start Camel route {name}\$")*

**Then** start Camel route {name}

The given name references a route in the current Camel context. This starts the route and consumes messages from the enpoint URI.

*@Then("^stop Camel route {name}\$")*

```
Then stop Camel route {name}
```
After stopping a route the route will not consume any messages on the given endpoint URI.

In case a Camel route is not needed anymore you can also remove it from the current Camel context.

**Then** remove Camel route {name}

#### <span id="page-30-0"></span>**7.2.4. Send messages via Camel**

We can send exchanges using any Camel endpoint URI. The endpoint URI can point to an external component or to a route in the current Camel context and trigger its processing logic. The exchange body is given as single or multiline body content.

*@When("^send Camel exchange to\\(\"{endpoint\_uri}\"\\) with body: {body}\$")*

When send Camel exchange to("direct:hello") with body: Hello Camel!

The step sends an exchange with the body Hello Camel!. You can also use multiline body content with the following step:

*@When("^send Camel exchange to\\(\"{endpoint\_uri}\"\\) with body\$")*

```
When send Camel exchange to("direct:hello") with body
"""
Hello Camel!
This is a multiline content!
"""
```
In addition to a body content the Camel exchange also defines a set of message headers. You can use a data table to specify message headers when sending a message.

*@When("^send Camel exchange to\\(\"{endpoint\_uri}\"\\) with body and headers: {body}\$")*

```
When send Camel exchange to("direct:hello") with body and headers Hello Camel!
    | id | 1234
      | operation | sayHello |
```
#### <span id="page-30-1"></span>**7.2.5. Receive messages via Camel**

The YAKS test is able to receive messages from a Camel endpoint URI in order to verify the message content (header and body) with an expected control message.

Once the message is received YAKS makes use of the powerful message validation capabilities of Citrus to make sure that the content is as expected.

*@When("^receive Camel exchange from\\(\"{endpoint\_uri}\"\\) with body: {body}\$")*

When receive Camel exchange from("seda:tokens") with body: Hello

The step receives an exchange from the endpoint URI seda:tokens and verifies the body to be equal

to Hello. See the next example on how to validate a multiline message body content.

*@When("^receive Camel exchange from\\(\"{endpoint\_uri}\"\\) with body\$")*

```
When receive Camel exchange from("seda:tokens") with body
"''"{
    "message": "Hello Camel!"
}
^{\mathrm{m}} ""
```
We can also verify a set of message headers that must be present on the received exchange. Once again we use a data table to define the message headers. This time we provide expected message header values.

```
@When("^receive Camel exchange from\\(\"{endpoint_uri}\"\\) with body and headers: {body}$")
```

```
When receive Camel exchange from("seda:tokens") with body and headers: Hello
    | id | 1234
      | operation | sayHello |
```
#### <span id="page-31-0"></span>**7.2.6. Define Camel exchanges**

In the previous steps we have seen how to send and receive messages to anf from Camel endpoint URIs. We have used the exchange body and header in a single step so far.

In some cases it might be a better option to use multiple steps for defining the complete exchange data upfront. The actual send/receive operation then takes place in a separate step.

The following examples should clarify the usage.

@Given("^Camel exchange message header {name}=\"{value}\"\$")

```
Camel exchange message header {name}="{value}"
```
This sets a message header on the exchange. We can also use a data table to set multiple headers in one single step:

*@Given("^Camel exchange message headers\$")*

```
Camel exchange message headers
   | id | 1234
      | operation | sayHello |
```
Then we can also set the body in another step.

Camel exchange body: Hello Camel!

Multiline body content is also supported.

*@Given("^Camel exchange body\$")*

```
Camel exchange body
"''"\{  "message": "Hello Camel!"
}
"" "" ""
```
When the body is getting too big it may be a better idea to load the content from an external file resource:

*@Given("^load Camel exchange body {file}\$")*

**Given** load Camel exchange body {file}

This step loads the body content from the given file resource.

Now that we have specified the exchange headers and body content we can send or receive that specific echange in a separate step.

*@When("^send Camel exchange to\\(\"{endpoint\_uri}\"\\)\$")*

```
send Camel exchange to("{endpoint_uri}")
```
*@When("^receive Camel exchange from\\(\"{endpoint\_uri}\"\\)\$")*

receive Camel exchange from("{endpoint\_uri}")

In the previous section we have covered a 2nd approach to send and receive messages with Apache Camel. You specify the exchange in multiple steps first and then send/receive the exchange to/from and endpoint URI in a separate step.

#### <span id="page-32-0"></span>**7.2.7. Basic Camel settings**

*@Given("^Camel consumer timeout is {time}(?: ms| milliseconds)\$")*

```
Given Camel consumer timeout is {time} milliseconds
```
Sets the default timeout for all Camel components that consume data from messaging transports. After that time the test will fail with a timeout exception when no message has been received.

#### <span id="page-33-0"></span>**7.2.8. Manage Camel resources**

The Apache Camel steps are able to create resources such as routes. By default these resources get removed automatically after the test scenario.

The auto removal of Camel resources can be turned off with the following step.

```
@Given("^Disable auto removal of Camel resources$")
```
**Given** Disable auto removal of Camel resources

Usually this step is a Background step for all scenarios in a feature file. This way multiple scenarios can work on the very same Camel resources and share integrations.

There is also a separate step to explicitly enable the auto removal.

*@Given("^Enable auto removal of Camel resources\$")*

**Given** Enable auto removal of Camel resources

By default, all Camel resources are automatically removed after each scenario.

# <span id="page-33-1"></span>**7.3. Apache Camel K steps**

Apache Camel K is a lightweight integration framework built from Apache Camel that runs natively on Kubernetes and is specifically designed for serverless and microservice architectures.

Users of Camel K can instantly run integration code written in Camel DSL on their preferred cloud (Kubernetes or OpenShift).

If the subject under test is a Camel K integration, you can leverage the YAKS Camel K bindings that provide useful steps for managing Camel K integrations.

*Working with Camel K integrations*

```
Given create Camel-K integration helloworld.groovy
"""
from('timer:tick?period=1000')
    .setBody().constant('Hello world from Camel K!')
    .to('log:info')
"" "" ""
Given Camel-K integration helloworld is running
Then Camel-K integration helloworld should print Hello world from Camel K!
```
The YAKS framework provides the Camel K extension library by default. You can create a new Camel K integration and check the status of the integration (e.g. running).

The following sections describe the available Camel K steps in detail.

#### <span id="page-34-0"></span>**7.3.1. API version**

The default Camel-K API version used to create and manage resources is v1. You can overwrite this version with a environment variable set on the YAKS configuration.

*Overwrite Camel-K API version*

YAKS\_CAMELK\_API\_VERSION=v1

This sets the Camel-K API version for all operations.

#### <span id="page-34-1"></span>**7.3.2. Create Camel K integrations**

```
@Given("^(?:create|new) Camel-K integration {name}.{type}$")
```

```
Given create Camel-K integration {name}.groovy
"" "" ""
<<Camel DSL>>
"" "" ""
```
Creates a new Camel K integration with specified route DSL. The integration is automatically started and can be referenced with its {name} in other steps.

*@Given("^(?:create|new) Camel-K integration {name}.{type} with configuration:\$")*

```
Given create Camel-K integration {name}.groovy with configuration:
    | dependencies | mvn:org.foo:foo:1.0,mvn:org.bar:bar:0.9 |
    | traits | quarkus.native=true,quarkus.enabled=true,route.enabled=true |
    | properties | foo.key=value,bar.key=value |
    | source | <<Camel DSL>> |
```
You can add optional configurations to the Camel K integration such as dependencies, traits and properties.

*Source*

The route DSL as source for the Camel K integration.

*Dependencies*

List of Maven coordinates that will be added to the integration runtime as a library.

#### *Traits*

List of trait configuration that will be added to the integration spec. Each trait configuration value must be in the format traitname.key=value.

#### *Properties*

List of property bindings added to the integration. Each value must be in the format key=value.

#### <span id="page-35-0"></span>**7.3.3. Load Camel K integrations**

*@Given("^load Camel-K integration {name}.{type}\$")*

**Given** load Camel-K integration {name}.groovy

Loads the file {name}.groovy as a Camel K integration.

#### <span id="page-35-1"></span>**7.3.4. Delete Camel K integrations**

*@Given("^delete Camel-K integration {name}\$")*

**Given** delete Camel-K integration {name}

Deletes the Camel K integration with given {name}.

#### <span id="page-35-2"></span>**7.3.5. Verify integration state**

A Camel-K integration is run in a normal Kubernetes pod. The pod has a state and is in a phase (e.g. running, stopped). You can verify the state with an expectation.

*@Given("^Camel-K integration {name} is running/stopped\$")*

**Given** Camel-K integration {name} is running

Checks that the Camel K integration with given {name} is in state running and that the number of replicas is > 0. The step polls the state of the integration for a given amount of attempts with a given delay between attempts. You can adjust the polling settings with:

*@Given Camel-K resource polling configuration*

```
Given Camel-K resource polling configuration
    | maxAttempts | 10
      | delayBetweenAttempts | 1000 |
```
#### <span id="page-35-3"></span>**7.3.6. Watch Camel K integration logs**

*@Given("^Camel-K integration {name} should print (.\*)\$")*

**Given** Camel-K integration {name} should print {log-message}

Watches the log output of a Camel K integration and waits for given {log-message} to be present in the logs. The step polls the logs for a given amount of time. You can adjust the polling configuration with:
*@Given Camel-K resource polling configuration*

```
Given Camel-K resource polling configuration
      | maxAttempts | 10 |
      | delayBetweenAttempts | 1000 |
```
You can also wait for a log message to **not** be present in the output. Just use this step:

*@Given("^Camel-K integration {name} should not print (.\*)\$")*

**Given** Camel-K integration {name} should not print {log-message}

## **7.3.7. Manage Camel K resources**

The Camel K steps are able to create resources such as integrations. By default these resources get removed automatically after the test scenario.

The auto removal of Camel K resources can be turned off with the following step.

*@Given("^Disable auto removal of Camel-K resources\$")*

**Given** Disable auto removal of Camel-K resources

Usually this step is a Background step for all scenarios in a feature file. This way multiple scenarios can work on the very same Camel K resources and share integrations.

There is also a separate step to explicitly enable the auto removal.

*@Given("^Enable auto removal of Camel-K resources\$")*

**Given** Enable auto removal of Camel-K resources

By default, all Camel K resources are automatically removed after each scenario.

# **7.4. Kamelet steps**

Kamelets are a form of predefined Camel route templates implemented in Camel K. Usually a Kamelet encapsulates a certain functionality (e.g. send messages to an endpoint). Additionaly Kamelets define a set of properties that the user needs to provide when using the Kamelet.

YAKS provides steps to manage Kamelets.

## **7.4.1. API version**

The default Kamelet API version used to create and manage resources is v1alpha1. You can overwrite this version with a environment variable set on the YAKS configuration.

YAKS\_CAMELK\_KAMELET\_API\_VERSION=v1

This sets the Kamelet API version for all operations.

## **7.4.2. Create Kamelets**

A Kamelets defines a set of properties and specifications that you can set with separate steps in your feature. Each of the following steps set a specific property on the Kamelet. Once you are done with the Kamelet specification you are able to create the Kamelet in the current namespace.

First of all you can specify the media type of the available slots (in, out and error) in the Kamelet.

*@Given("^Kamelet type (in|out|error)(?:=| is )\"{mediaType}\"\$")*

```
Given Kamelet type in="{mediaType}"
```
The Kamelet can use a title that you set with the following step.

```
@Given("^Kamelet title \"{title}\"$")
```

```
Given Kamelet title "{title}"
```
Each flow uses an endpoint uri and defines a set of steps that get called when the Kamelet processing takes place. The following step defines a flow on the current Kamelet.

*@Given("^Kamelet flow\$")*

```
Given Kamelet flow
"" "" ""
from:
    uri: timer:tick
    parameters:
      period: "#property:period"
    steps:
    - set-body:
         constant: "{{message}}"
    - to: "kamelet:sink"
"" "" ""
```
The flow uses two properties {{message}} and {{period}}. These placeholders need to be provided by the Kamelet user. The next step defines the property message in detail:

*@Given("^Kamelet property definition {name}\$")*

**Given** Kamelet property definition message | type | string | required | true | example | "hello world"  $\left| \right|$  default  $\left| \right|$  "hello"

The property receives specification such as type, required and an example. In addition to the example you can set a default value for the property.

In addition to using a flow on the Kamelet you can add multiple sources to the Kamelet.

```
@Given("^Kamelet source {name}.{language}$")
```

```
Given Kamelet source timer.yaml
"'' ""
<<YAML>>
"""
```
The previous steps defined all properties and Kamelet specifications so now you are ready to create the Kamelet in the current namespace.

```
@Given("^(?:create|new) Kamelet {name}$")
```
**Given** create Kamelet {name}

The Kamelet requires a unique name. Creating a Kamelet means that a new custom resource of type Kamelet is created. As a variation you can also set the flow when creating the Kamelet.

*@Given("^(?:create|new) Kamelet {name} with flow\$")*

```
Given create Kamelet {name} with flow
"'' ""
<<YAML>>
"" "" ""
```
This creates the Kamelet in the current namespace.

# **7.4.3. Load Kamelets**

You can create new Kamelets by giving the complete specification in an external YAML file. The step loads the file content and creates the Kamelet in the current namespace.

*@Given("^load Kamelet {name}.kamelet.yaml\$")*

```
Given load Kamelet {name}.kamelet.yaml
```
Loads the file {name}.kamelet.yaml as a Kamelet. At the moment only kamelet.yaml source file extension is supported.

# **7.4.4. Delete Kamelets**

```
@Given("^delete Kamelet {name}$")
```
**Given** delete Kamelet {name}

Deletes the Kamelet with given {name} from the current namespace.

# **7.4.5. Verify Kamelet is available**

```
@Given("^Kamelet {name} is available$$")
```
**Given** Kamelet {name} is available\$

Verifies that the Kamelet custom resource is available in the current namespace.

# **7.5. KameletBinding steps**

You can bind a Kamelet as a source to a sink. This concept is described with KameletBindings. YAKS as a framework is able to create and verify KameletBindings in combination with Kamelets.

# **7.5.1. Create KameletBindings**

YAKS provides multiple steps that bind a Kamelet source to a sink. The binding is going to forward all messages processed by the source to the sink.

## **7.5.1.1. Bind to Http URI**

```
@Given("^bind Kamelet {kamelet} to uri {uri}$")
```

```
Given bind Kamelet {name} to uri {uri}
```
This defines the KameletBinding with the given Kamelet name as source to the given Http URI as a sink.

### **7.5.1.2. Bind to Kafka topic**

You can bind a Kamelet source to a Kafka topic sink. All messages will be forwarded to the topic.

```
@Given("^bind Kamelet {kamelet} to Kafka topic {topic}$")
```
**Given** bind Kamelet {kamelet} to Kafka topic {topic}

#### **7.5.1.3. Bind to Knative channel**

Channels are part of the eventing in Knative. Similar to topics in Kafka the channels hold messages for subscribers.

*@Given("^bind Kamelet {kamelet} to Knative channel {channel}\$")*

**Given** bind Kamelet {kamelet} to Knative channel {channel}

Channels can be backed with different implementations. You can explicitly set the channel type to use in the binding.

*@Given("^bind Kamelet {kamelet} to Knative channel {channel} of kind {kind}\$")*

**Given** bind Kamelet {kamelet} to Knative channel {channel} of kind {kind}

### **7.5.1.4. Specify source/sink properties**

The KameletBinding may need to specify properties for source and sink. These properties are defined in the Kamelet source specifications for instance.

You can set properties with values in the following step:

```
@Given("^KameletBinding source properties$")
```

```
Given KameletBinding source properties
    | {property} | {value} |
```
The Kamelet source that we have used in the examples above has defined a property message. So you can set the property on the binding as follows.

```
Given KameletBinding source properties
    | message | "Hello world" |
```
The same approach applies to sink properties.

*@Given("^KameletBinding sink properties\$")*

```
Given KameletBinding sink properties
    | {property} | {value} |
```
#### **7.5.1.5. Create the binding**

The previous steps have defined source and sink of the KameletBinding specification. Now you are ready to create the KameletBinding in the current namespace.

**Given** create KameletBinding {name}

The KameletBinding receives a unique name and uses the previously specified source and sink. Creating a KameletBinding means that a new custom resource of type KameletBinding is created in the current namespace.

## **7.5.2. Load KameletBindings**

You can create new KameletBindings by giving the complete specification in an external YAML file. The step loads the file content and creates the KameletBinding in the current namespace.

*@Given("^load KameletBinding {name}.yaml\$")*

**Given** load KameletBinding {name}.yaml

Loads the file {name}.yaml as a KameletBinding. At the moment YAKS only supports .yaml source files.

### **7.5.3. Delete KameletBindings**

```
@Given("^delete KameletBinding {name}$")
```
**Given** delete KameletBinding {name}

Deletes the KameletBinding with given {name} from the current namespace.

### **7.5.4. Verify KameletBinding is available**

*@Given("^KameletBinding {name} is available\$\$")*

**Given** KameletBinding {name} is available\$

Verifies that the KameletBinding custom resource is available in the current namespace.

### **7.5.5. Manage Kamelet and KameletBinding resources**

The described steps are able to create Kamelet resources on the current Kubernetes namespace. By default these resources get removed automatically after the test scenario.

The auto removal of Kamelet resources can be turned off with the following step.

*@Given("^Disable auto removal of Kamelet resources\$")*

**Given** Disable auto removal of Kamelet resources

Usually this step is a Background step for all scenarios in a feature file. This way multiple scenarios can work on the very same Kamelet resources and share integrations.

There is also a separate step to explicitly enable the auto removal.

*@Given("^Enable auto removal of Kamelet resources\$")*

**Given** Enable auto removal of Kamelet resources

By default, all Kamelet resources are automatically removed after each scenario.

# **7.6. Groovy steps**

The Groovy support in YAKS adds ways to configure the framework with bean configurations and test actions via Groovy script snippets. In particular, you can add customized endpoints that send/receive data over various messaging transports.

The Groovy script support is there to cover specific use cases where you hit limitations with the predefined conventional BDD steps. Of course the syntax and handling of the Groovy scripts are less human readable and more developer coherent.

# **7.6.1. Framework configuration**

YAKS uses Citrus components behind the scenes. The Citrus components are configurable through a Groovy domain specific language. You can add endpoints and other components as Citrus framework configuration like follows:

```
@Given("^(?:create|new) configuration$")
```

```
Given create configuration
"'' ""
<<Groovy DSL>>
^{\mathrm{m}} ""
```
In the next example the step uses a Groovy domain specific language to define a new Http server endpoint.

*Http server endpoint configuration*

```
Scenario: Endpoint script config
   Given URL: http://localhost:18080
   Given create configuration
  "''"  citrus {
        endpoints {
             http {
                 server('helloServer') {
                      port = 18080
                      autoStart = true
}<br>}
             }
        }
   }
  "" "" ""
   When send GET /hello
    Then receive HTTP 200 OK
```
The configuration step creates a new Citrus endpoint named helloServer with given properties (port, autoStart) in form of a Groovy configuration script. The endpoint is a Http server Citrus component that is automatically started listening on the given port. In the following the scenario can send messages to that server endpoint.

The Groovy configuration script adds Citrus components to the test context and supports following elements:

- endpoints: Configure Citrus endpoint components that can be used to exchange data over various messaging transports
- queues: In memory queues to handle message forwarding for incoming messages
- beans: Custom beans configuration (e.g. data source, SSL context, request factory) that can be used in Citrus endpoint components

Let's quickly have a look at a bean configuration where a new JDBC data source is added to the test suite.

*JDBC data source configuration*

```
Scenario: Bean configuration
    Given create configuration
  "''"  citrus {
        beans {
             dataSource(org.apache.commons.dbcp2.BasicDataSource) {
                  driverClassName = "org.h2.Driver"
                  url = "jdbc:h2:mem:camel"
                  username = "sa"
                password = ""  }
        }
    }
  \overline{m}""
```
The data source will be added as a bean named dataSource and can be referenced in all Citrus SQL test actions.

All Groovy configuration scripts that we have seen so far can also be loaded from external file resources, too.

*@Given("^load configuration {file\_path}\\.groovy\$")*

```
Given load configuration {file_path}.groovy
```
The file content is loaded as a Groovy configuration DSL. The next code sample shows such a configuration script.

*citrus.configuration.groovy*

```
citrus {
      queues {
           queue('say-hello')
      }
      endpoints {
           direct {
               asynchronous {
                    name = 'hello'
                    queue = 'say-hello'
  }
          }
      }
}
```
# **7.6.2. Endpoint configuration**

Endpoints describe an essential part in terms of messaging integration during a test. There are multiple ways to add custom endpoints to a test. Endpoint Groovy scripts is one comfortable way to add custom endpoint configurations in a test scenario. You can do so with the following step.

```
@Given("^(?:create|new) endpoint {name}\\.groovy$")
```

```
Given("^(?:create|new) endpoint {name}.groovy
"""
<<Groovy DSL>>
\bf{u} \bf{u} \bf{u}
```
The step receives a unique name for the endpoint and a Groovy DSL that sepcifies the endpoint component with all its properties. In the following sample a new Http server endpoint component will be created.

*Create new Http server endpoint*

```
Scenario: Create Http endpoint
   Given URL: http://localhost:18081
   Given create endpoint helloServer.groovy
 "''''"  http()
      .server()
      .port(18081)
      .autoStart(true)
  "''"  When send GET /hello
    Then receive HTTP 200 OK
```
The scenario creates a new Http server endpoint named helloServer. This server component can be used directly in the scenario to receive and verify messages sent to that endpoint.

You can also load the endpoint configuration from an external file resources.

```
@Given("^load endpoint {file_path}\\.groovy$")
```
Given("^load endpoint {file\_path}.groovy\$")

The referenced file should contain the endpoint Groovy DSL.

*Create endpoint from file resource*

```
Scenario: Load endpoint
   Given URL: http://localhost:18088
   Given load endpoint fooServer.groovy
   When send GET /hello
    Then receive HTTP 200 OK
```

```
http()
      .server()
      .port(18088)
      .autoStart(true)
```
## **7.6.3. Test actions**

YAKS provides a huge set of predefined test actions that users can add to the Gherkin feature files out of the box. However, there might be situations where you want to run a customized test action code as a step in your feature scenario.

With the Groovy script support in YAKS you can add such customized test actions via script snippets:

```
@Given("^(?:create|new) actions {name}\\.groovy$")
```

```
Given create actions {name}.groovy$")
"'' ""
<<Groovy DSL>>
"'' ""
```
The Groovy test action DSL script receives a unique {name}. You can reference this name later in the test in order to apply the defined actions. When applied to the test the defined actions are executed. A sample will show how it is done.

*Create test actions with a script*

```
Scenario: Custom test actions
    Given create actions basic.groovy
  ^{\mathrm{m}} ""
    $actions {
      $(echo('Hello from Groovy script'))
      $(delay().seconds(1))
      $(createVariables()
           .variable('foo', 'bar'))
      $(echo('Variable foo=${foo}'))
    }
  "" "" ""
    Then apply basic.groovy
```
The example above defines the test actions with the Groovy DSL under the name basic.groovy. Later in the test the actions are executed with the apply step.

```
@Then("^(?:apply|verify) {name}\\.groovy$")
```

```
Then apply {name}.groovy
```
Users familiar with Citrus will notice immediately that the action script is using the Citrus actions DSL to describe what should be done when running the Groovy script as part of the test.

The Citrus action DSL is quite powerful and allows you to perform complex actions such as iterations, conditionals and send/receive operations as shown in the next sample.

```
Scenario: Messaging actions
    Given create actions messaging.groovy
" " """
    $actions {
      $(send('direct:myQueue')
         .payload('Hello from Groovy script!'))
      $(receive('direct:myQueue')
         .payload('Hello from Groovy script!'))
    }
  ^{\mathrm{m}} ""
    Then apply messaging.groovy
```
As an alternative to write the Groovy DSL directly into the test feature file you can also laod the test action script from external file resources.

```
@Given("^load actions {file_name}\\.groovy$")
```

```
Given load actions {file_name}.groovy$")
```
The file name is the name of the action script. So you can use the file name to apply the script in the test for execution.

*Apply Groovy script*

```
Then apply {file_name}.groovy
```
You can also use a shortcut syntax to directly call a test action.

```
@Then("^${{action_code})$")
```

```
Then $(echo('Hello from Groovy script!'))
```
This will add a new echo test action and run the action. The action code uses a Groovy script that defines the test action by using the common Citrus test action domain specific language.

You can apply multiline scripts directly, too.

```
Given apply script
    "" "" ""
      $actions {
           $(delay().seconds(1))
           $(echo('Hello from Groovy script!'))
      }
      """
```
# **7.6.4. Finally actions**

Sometimes it is mandatory to cleanup test data after a scenario. It would be good to have a set of test actions that get executed in a guaranteed way - even in case the test scenario failed with errors before.

The Citrus framework provides a concept of finally block actions. These actions will be run after the test in all circumstances (success and failure).

*Finally block actions*

```
Given apply script
     "''"  $finally {
            echo('${greeting} in finally!')
       }
     ^{\mathrm{m}} ""
```
As an alternative syntax you can add a 'doFinally()' test action to your script.

*Finally test action*

```
Given apply script
    "''"  $actions {
           $(doFinally().actions(
                echo('${greeting} in finally!')
           ))
      }
    "''"
```
This is how you can define test actions in Groovy that get executed after the test.

# **7.7. Http steps**

The Http protocol is a widely used communication protocol when it comes to exchanging data between systems. REST Http services are very prominent and producing/consuming those services is a common task in software development these days. YAKS provides ready to use steps that are able to exchange request/response messages via Http as a client and server during the test.

The sample below shows how to use Http communication in a test:

*Http communication sample*

```
Feature: Http client
   Background:
      Given URL: https://hello-service
   Scenario: Health check
      Given path /health is healthy
   Scenario: GET request
      When send GET /todo
      Then verify HTTP response body: {"id": "@ignore@", "task": "Sample task",
"completed": 0}
      And receive HTTP 200 OK
```
The example above sets a base request URL to <https://hello-service> and performs a health check on path /health. After that we can send a Http GET request to the endpoint and verify the response status code.

All steps shown are part of the YAKS framework so you can use them out of the box. The next sections explore the Http capabilities in more detail.

# **7.7.1. Http client steps**

As a client you can specify the server URL and send requests to it.

*@Given("^(?:URL|url): {url}\$")*

Given URL: {url}

The given URL points to a server endpoint. All further client Http steps send the requests to that endpoint.

As an alternative you can reference a Http client component that previously has been added to the framework configuration.

*@Given("^HTTP client \"{name}\"\$")*

**Given** HTTP client "{name}"

This step loads a Http client component by its name and uses that for further requests.

Once you have configured the Http endpoint URL or the Http client you can start sending request

messages.

## **7.7.2. Send Http requests**

Sending requests via Http is as easy as choosing the Http method (GET, POST, PUT, DELETE, …) to use.

*@When("^send (GET|HEAD|POST|PUT|PATCH|DELETE|OPTIONS|TRACE) {path}\$")*

When send {method} {path}

The given path resides to a valid resource on the server endpoint. The resource path is added to the base URL and identifies the resource on the server.

*Send Http GET request*

**When** send GET /todo

You can choose the Http method that should be used to send the request (e.g. GET). Of course the request can have headers and a message body. You need to set these before sending the request in separate steps.

#### **7.7.2.1. Request headers**

```
@Given("^HTTP request header {name}=\"{value}\"$")
```

```
Given HTTP request header {name}="{value}"
```
The step above adds a Http header to the request. The header is defined with a name and receives a value. You can set multiple headers in a single step, too:

*@Given("^HTTP request headers\$")*

**Given** HTTP request headers | {name} | {value} |

The step uses a data table to define multiple message headers with name and value.

*Set request headers*

```
Given HTTP request headers
 | Accept | application/json |
   | Accept-Encoding | gzip |
```
#### **7.7.2.2. Request body**

The Http request can have a body content which is sent as part of the request.

Given HTTP request body: {body}

The step above specifies the Http request body in a single line. When you need to use multiline body content please use the next step:

*@Given("^HTTP request body\$")*

```
Given HTTP request body
"''"<<content>>
"''"
```
When the request body is getting too big it may be a better idea to load the content from an external file resource:

*@Given("^load HTTP request body {file}\$")*

**Given** load HTTP request body {file}

This step loads the body content from the given file resource.

#### **7.7.2.3. Request parameters**

The Http request is able to use parameters that get added to the request URL. You can set those parameters in a separate step.

*@Given("^HTTP request query parameter {name}=\"{value}\"\$")*

```
Given HTTP request query parameter {name}="{value}"
```
#### **7.7.2.4. Request timeouts**

In some cases the client waits a long time for the server to respond. As Http is a synchronous communication protocol by its nature the client will synchronously wait for the response before doing any other step. You can specify the time to wait for the server to respond.

*@Given("^HTTP request timeout is {time} milliseconds\$")*

**Given** HTTP request timeout is {time} milliseconds

This sets the client timeout to thee given time in milliseconds.

#### **7.7.2.5. Request fork mode**

As seen in the previous section Http is synchronous by default. This can be a problem when the test needs to do multiple things in parallel. By default the Http client step will always block any other

step until the server response has been received. You can change this behavior to an asynchronous behavior so the next steps will not be blocked by the Http client step.

*@Given("^HTTP request fork mode is (enabled|disabled)\$")*

**Given** HTTP request fork mode is enabled

This will enable the fork mode so all client request will be non-blocking. By default the fork mode is disabled.

# **7.7.3. Send raw Http request data**

In the previous section several steps have defined the Http request (header, parameter, body) before sending the message in a separate step. As an alternative to this approach you can also specify the complete Http request data in a single step.

*@Given("^send HTTP request\$")*

```
Given send HTTP request
"""
<<request_data>>
"'' ""
```
The next example shows the complete Http request data step:

*Send raw Http request data*

```
Given send HTTP request
"" "" ""
GET https://hello-service
Accept-Charset:utf-8
Accept:application/json, application/*+json, */*
Host:localhost:8080
Content-Type:text/plain;charset=UTF-8
"'' ""
```
# **7.7.4. Verify Http responses**

The time you send out a Http request you will be provided with a response from the server. YAKS is able to verify the Http response content in order to make sure that the server has processed the request as expected.

*@Then("^receive HTTP {status\_code}(?: {reason\_phrase})?\$")*

```
Then receive HTTP {status_code} {reason_phrase}
```
The most critical part of the Http response is thee status code (e.g. 200, 404, 500). The status code should refer to the success or error of the request. The server can use a wide range of Http status codes that are categorized as follows, also see [W3C.](https://www.w3.org/Protocols/rfc2616/rfc2616-sec6.html)

- *1xx* informational response the request was received, continuing process
- *2xx* successful the request was successfully received, understood, and accepted
- *3xx* redirection further action needs to be taken in order to complete the request
- *4xx* client error the request contains bad syntax or cannot be fulfilled
- *5xx* server error the server failed to fulfil an apparently valid request

*Verify Http status code*

**Then** receive HTTP 200 OK

The reason phrase OK is optional and is also not part of the verification mechanism for the response. It just gives human readers a better understanding of the status code.

Of course the Http response can also have headers and a message body. YAKS is able to verify those response data, too. Please define the expected headers and body content before verifying the status code.

#### **7.7.4.1. Response headers**

*@Then("^expect HTTP response header {name}=\"{value}\"\$")*

**Then** expect HTTP response header {name}="{value}"

The step above adds a Http header to the response. The header is defined with a name and receives a value. You can set multiple headers in a single step, too:

*@Then("^expect HTTP response headers\$")*

```
Then expect HTTP response headers
    | {name} | {value} |
```
The step uses a data table to define multiple message headers with name and value.

*Verify response headers*

**Then** expect HTTP response headers | Encoding | gzip | | Content-Type | application/json |

#### **7.7.4.2. Response body**

*@Then("^expect HTTP response body: {body}\$")*

```
Then expect HTTP response body: {body}
```
The step above specifies the Http response body in a single line. When you need to use multiline body content please use the next step:

*@Then("^expect HTTP response body\$")*

```
Then expect HTTP response body
"'' ""
<<content>>
"'' ""
```
When the response body is getting too big it may be a better idea to load the content from an external file resource:

*@Given("^expect HTTP response body loaded from {file}\$")*

```
Given expect HTTP response body loaded from {file}
```
This step loads the body content from the given file resource.

## **7.7.5. Verify raw Http response data**

In the previous section several steps have defined the Http response (header, parameter, body) before verifying the message received. As an alternative to this approach you can also specify the complete expected Http response data in a single step.

*@Then("^receive HTTP response\$")*

```
Then receive HTTP response
"'' ""
<<response_data>>
"'' ""
```
The next example shows the complete Http response data step:

*Verify raw Http response data*

```
Then receive HTTP response
"" "" ""
HTTP/1.1 200 OK
Content-Type:application/json
X-TodoId:@isNumber()@
Date: @ignore@
{"id": "@ignore@", "task": "Sample task", "completed": 0}
^{\mathrm{m}} ""
```
# **7.7.6. Verify response using JsonPath**

When verifying Http client responses sent by the server you can use JsonPath expressions to validate the response message body content.

*@Then("^(?:expect|verify) HTTP response expression: {expression}=\"{value}\"\$")*

Then expect HTTP response expression: {expression}="{value}"

The step defines a JsonPath expression (e.g. \$.person.age) and an expected value. The expression is evaluated against the received response message body and the value is compared to the expected value. This way you can explicitly verify elements in the Json body.

The very same mechanism also applies to XML message body content. Just use a XPath expression instead of JsonPath.

## **7.7.7. Http server steps**

On the server side YAKS needs to start a Http server instance on a given port and listen for incoming requests. The test is able to verify incoming requests and then provide a simulated response message with response headers and body content.

*Http communication sample*

```
Feature: Http server
   Background:
      Given HTTP server listening on port 8080
      And start HTTP server
   Scenario: Expect GET request
      When receive GET /todo
      Then HTTP response body: {"id": 1000, "task": "Sample task", "completed": 0}
      And send HTTP 200 OK
   Scenario: Expect POST request
      Given expect HTTP request body: {"id": "@isNumber()@", "task": "New task",
"completed": "@matches(0|1)@"}
     When receive POST /todo
      Then send HTTP 201 CREATED
```
In the HTTP server sample above we create a new server instance listening on port 8080. Then we expect a GET request on path /todo. The server responds with a Http 200 OK response message and given Json body as payload.

The second scenario expects a POST request with a given body as Json payload. The expected request payload is verified with the powerful Citrus JSON message validator being able to compare JSON tree structures in combination with validation matchers such as isNumber() or matches( $0|1$ ).

After the request verification has passed the server responds with a simple Http 201 CREATED.

The next sections guide you through the Http server capabilities in YAKS.

## **7.7.8. Http server configuration**

When the test run starts YAKS will initialize the Http server instance and listen on a port for incoming requests.

#### **7.7.8.1. Http server port**

By default this server uses the port 8080, but you can adjust the port with following step.

*@Given("^HTTP server listening on port {port}\$")*

```
Given HTTP server listening on port {port}
```
#### **7.7.8.2. Http server timeout**

The test waits for incoming requests but the test may hit request timeouts when no request has been received. By default the server waits for five seconds each time a request is expected. You can adjust the server timeout.

*@Given("^HTTP server timeout is {time} milliseconds\$")*

**Given** HTTP server timeout is {time} milliseconds

This sets the server timeout to the given time in milliseconds.

#### **7.7.8.3. Http server component**

You can use the default Http server instance that is automatically created or reference server component in the project configuration (e.g. Spring bean, component configuration).

*@Given("^HTTP server \"{name}\"\$")*

**Given** HTTP server "{name}"

This step loads a Http server component by its name and uses that for server side testing.

#### **7.7.8.4. Create Http server**

When dealing with multiple server components at the same time or when a fresh server instance is required you can create a new Http server with:

```
@Given("^(?:create|new) HTTP server \"{name}\"$")
```

```
Given new HTTP server "{name}"
```
This creates a fresh Http server instance. Please mind that a port can only be bound once so you may need to stop other server instances or choose another server port.

*@Given("^(?:create|new) HTTP server \"{name}\" with configuration\$")*

```
Given new HTTP server "{name}" with configuration
| port | 8081 |
| timeout | 1000 |
```
## **7.7.9. Receive Http requests**

You can define expected incoming Http requests as part of the test.

*@When("^receive (GET|HEAD|POST|PUT|PATCH|DELETE|OPTIONS|TRACE) {path}\$")*

When receive {method} {path}

The incoming request must match the given '{method}' and {path}.

```
Receive Http GET request
```
**When** receive GET /todo

Of course, you can also verify headers and the request message body. You need to specify the expected request before receiving the request with the receive steps.

### **7.7.9.1. Request headers**

```
@Given("^(?:expect|verify) HTTP request header {name}=\"{value}\"$")
```

```
Given expect HTTP request header {name}="{value}"
```
The step above adds the Http header to the request validation. The header must be present in the incoming request and must match the expected value. You can verify multiple headers in a single step, too:

*@Given("^(?:expect|verify) HTTP request headers\$")*

```
Given expect HTTP request headers
    | {name} | {value} |
```
The step uses a data table to define the message headers with name and value.

```
Given expect HTTP request headers
 | Accept | application/json |
   | Accept-Encoding | gzip |
```
#### **7.7.9.2. Request body**

Each incoming Http request can have a body and you are able to verify the body content in multiple ways.

*@Given("^(?:expect|verify) HTTP request body: {body}\$")*

```
Given expect HTTP request body: {body}
```
The step above specifies the expected Http request body in a single line. Multiline body content must use the next step:

*@Given("^(?:expect|verify) HTTP request body\$")*

```
Given expect HTTP request body
"''"<<content>>
""" "
```
When the request body is getting too big it may be a better idea to load the content from an external file resource:

*@Given("^expect HTTP request body loaded from {file}\$")*

**Given** expect HTTP request body loaded from {file}

This step loads the body content from the given file resource.

#### **7.7.9.3. Request parameters**

The Http request can have parameters on the request URL. You can verify those parameters in a separate step.

*@Given("^(?:expect|verify) HTTP request query parameter {name}=\"{value}\"\$")*

**Given** expect HTTP request query parameter {name}="{value}"

## **7.7.10. Receive raw Http request data**

In the previous section several steps have defined the expected Http request (header, parameter, body). As an alternative to this approach you can also specify the complete Http request data in a single step.

```
Given receive HTTP request
"" "" ""
<<request_data>>
^{\mathrm{m}} ""
```
The next example shows the complete Http request data step:

```
Receive raw Http request data
```

```
Given receive HTTP request
"''"GET https://hello-service
Accept-Charset:utf-8
Accept:application/json, application/*+json, */*
Host:localhost:8080
Content-Type:text/plain;charset=UTF-8
^{\mathrm{m}} ""
```
## **7.7.11. Verify requests using JsonPath**

When verifying Http client requests you can use JsonPath expressions to validate the request message body content.

*@When("^(?:expect|verify) HTTP request expression: {expression}=\"{value}\"\$")*

When expect HTTP request expression: {expression}="{value}"

The step defines a JsonPath expression (e.g. \$.person.age) and an expected value. The expression is evaluated against the received request message body and the value is compared to the expected value. This way you can explicitly verify elements in the Json body.

The very same mechanism also applies to XML message body content. Just use a XPath expression instead of JsonPath.

## **7.7.12. Send Http responses**

The time you have verified a Http request as a server you need to provided a proper response to the calling client. YAKS is able to simulate the Http response content.

*@Then("^send HTTP {status\_code}(?: {reason\_phrase})?\$")*

```
Then send HTTP {status_code} {reason_phrase}
```
The step defines the Http response status code (e.g. 200, 404, 500) to return.

**Then** send HTTP 200 OK

The reason phrase OK is optional. It just gives human readers a better understanding of the status code returned.

Of course the Http response can also have headers and a message body. YAKS is able to simulate this response data, too.

#### **7.7.12.1. Response headers**

```
@Given("^HTTP response header {name}=\"{value}\"$")
```

```
Given HTTP response header {name}="{value}"
```
The step above adds a Http header to the response. The header is defined with a name and value. You can set multiple headers in a single step, too:

*@Given("^HTTP response headers\$")*

```
Given HTTP response headers
    | {name} | {value} |
```
The step uses a data table to define multiple message headers with name and value.

*Return response headers*

```
Given HTTP response headers
    | Encoding | gzip |
    | Content-Type | application/json |
```
#### **7.7.12.2. Response body**

*@Given("^HTTP response body: {body}\$")*

Given HTTP response body: {body}

The step above specifies the Http response body in a single line. When you need to use multiline body content please use the next step:

*@Given("^HTTP response body\$")*

```
Given HTTP response body
"''"<<content>>
"" "" ""
```
When the response body is getting too big it may be a better idea to load the content from an external file resource:

```
@Given("^load HTTP response body {file}$")
```

```
Given load HTTP response body {file}
```
This step loads the body content from the given file resource.

# **7.7.13. Send raw Http response data**

In the previous section several steps have defined the Http response (header, parameter, body). As an alternative to this approach you can also specify the complete Http response data in a single step.

```
@Then("^send HTTP response$")
```

```
Then send HTTP response
"'' ""
<<response_data>>
^{\mathrm{m}} ""
```
The next example shows the complete Http response data step:

```
Return raw Http response data
```

```
Then send HTTP response
"''"HTTP/1.1 200 OK
Content-Type:application/json
X-TodoId:@isNumber()@
Date: @ignore@
{"id": "@ignore@", "task": "Sample task", "completed": 0}
"'' ""
```
# **7.7.14. Http health checks**

Often Http server provide a health endpoint so clients can check the status of the server to be up and running. The health check is supported with the following steps.

```
@Given("^{URL} is healthy$")
```

```
Given {URL} is healthy
```
The step performs a health check on the given {URL} by sending a request to the endpoint and checking for a response status code marking success (200 OK).

Given https://some-service-url/health is healthy

Instead of specifying the complete health check URL you can make use of the base URL given in the central Http step.

*@Given("^URL {path} is healthy\$")*

**Given** path {path} is healthy

The given path is added to the base URL and should resolve to the health check resource on the server (e.g. /health).

*Health path check*

Given URL: https://hello-service **Given** path /health is healthy

The steps above perform the health check only a single time. Based on the provided Http server response status the step passes or fails. In some cases can not make sure that the server has been started yet and the health check might fail occasionally. In these cases it is a good iodea to use the wait health check step.

*@Given("^wait for URL {url}\$")*

**Given** wait for URL {url}

The step will wait for given URL to return a 200 OK response. The step is actively waiting while polling the URL multiple times when the response is not positive. By default this step uses a HEAD request. You can explicitly choose another Http method, too.

*@Given("^wait for (GET|HEAD|POST|PUT|PATCH|DELETE|OPTIONS|TRACE) on URL {url}\$")*

**Given** wait for GET on URL {url}

The sample above uses a GET request for the health checks.

Also you can explicitly specify the expected return code that must match in order to pass the wait health check.

*@Given("^wait for URL {url} to return {status\_code}(?: {reason\_phrase}?\$")*

**Given** wait for URL {url} to return {status\_code} {reason\_phrase}

Once again the  ${f}$ reason  $phr$ ase $}$  is optional and only for better readability reasons.

Given wait for URL https://hello-service/health to return 200 OK

Last not least you can specify the request method on the wait operation, too.

```
@Given("^wait for (GET|HEAD|POST|PUT|PATCH|DELETE|OPTIONS|TRACE) on URL {url} to return
{status_code}(?: {reason_phrase}?$")
```
**Given** wait for {method} on URL {url} to return {status code} {reason phrase}

This completes the health check capabilities in the Http steps.

### **7.7.15. Https support**

YAKS steps support secure Http connections on both client and server.

On the client side enabling secure Http connection is as simple as defining a request URL with https scheme.

*@Given("^(?:URL|url): {url}\$")*

Given URL: https://some.endpoint/path

YAKS is going to initialize the client with a SSL request factory and use secure Http connections.

On the server side you have to enable secure Http with the following step:

*@Given("^enable secure HTTP server\$")*

**Given** enable secure HTTP server

Please use this step before starting the server with:

*@Given("^start HTTP server\$")*

**Given** start HTTP server

The secure SSL connector uses the port 8443 by default. You can adjust this secure port with:

*@Given("^HTTP server secure port {port}\$")*

**Given** HTTP server secure port {port}

The Http server uses a default SSL keystore with a self signed certificate. Users are able to customize the server certificate with a custom SSL keystore.

*@Given("^HTTP server SSL keystore path {file}\$")*

**Given** HTTP server SSL keystore path {file}

*@Given("^HTTP server SSL keystore password {password}\$")*

**Given** HTTP server SSL keystore password {password}

The steps set a custom keystore (e.g. server.jks) file and a custom keystore password.

The keystore settings are also accessible via environment variables.

*SSL keystore environment variables*

**YAKS\_HTTP\_SECURE\_KEYSTORE\_PATH**={file} YAKS HTTP SECURE KEYSTORE PASSWIRD={password}

The Http server components also provide a convenient way to add server properties when creating new instances:

*@Given("^(?:create|new) HTTP server \"{name}\" with configuration\$")*

|                              | <b>Given</b> new HTTP server "{name}" with configuration |  |
|------------------------------|----------------------------------------------------------|--|
| secure                       | $ $ true                                                 |  |
| securePort                   | 8443                                                     |  |
| timeout                      | 1000                                                     |  |
| sslKeystorePath   server.jks |                                                          |  |
| sslKeystorePassword   secret |                                                          |  |
|                              |                                                          |  |

# **7.8. JDBC steps**

YAKS provides steps that allow executing SQL actions on relational databases. This includes updates and queries. In case of a database query you are able to verify the result set with expected values.

You can find examples of JDBC steps in [examples/jdbc](../../examples/jdbc/jdbc.feature).

## **7.8.1. Connection configuration**

Before running any SQL statement you need to configure a datasource that allows connecting to the database.

*@Given("^(?:D|d)atabase connection\$")*

```
Given Database connection
| {property} | {value} |
```
The step configures a new database connection and uses a data table to define connection

properties such as connection URL, username and password.

*Specify connection properties*

```
Given Database connection
| driver | org.postgresql.Driver |
| url | jdbc:postgresql://localhost:5432/testdb |
 | username | test |
| password | secret |
```
This defines the connection parameters so the test is able to connect to the database.

In addition to that you can also reference an existing datasource that has been added to the framework configuration.

```
@Given("^(?:D|d)ata source: {name}$")
```
Given Data source: {name}

The name of the datasource should reference a configured component in the test project. You can add components as Spring beans for instance.

# **7.8.2. SQL update**

The test is able to run SQL updates (UPDATE, INSERT, DELETE) on the database.

```
@When("^(?:execute |perform )?SQL update: {statement}$")
```

```
When execute SQL update: {statement}
```
The step executes the given SQL statement using the configured database connection. For multiline statements please use:

*@When("^(?:execute |perform )?SQL update\$")*

```
When execute SQL update
"'' ""
{statement}
"""
```
You can also run multiple statements in a single step by using a data table.

```
When execute SQL updates
| {statement_1} |
| {statement_2} |
...
| {statement_x} |
```
# **7.8.3. SQL query**

The SQL query obtains data from the database in form of result sets. The YAKS test is able to verify the result sets with an expected set of rows and column values returned.

*@Given("^SQL query: {statement}\$")*

Given SQL query: {statement}

This step defines the query to execute. Multiline SQL query statements are supported, too.

```
@Given("^SQL query$")
```

```
Given SQL query
"'' ""
{statement}
"" "" ""
```
You can also run multiple queries in one step. As usual the step uses a data table.

*@Given("^SQL query statements\$")*

```
When SQL query statements
| {statement_1} |
| {statement_2} |
...
| {statement_x} |
```
In a next step you can provide the expected outcome in form of column name and value.

### **7.8.3.1. Verify SQL result set**

*@Then("^verify column {name}={value}\$")*

```
Then verify column {name}={value}
```
This step executes the query and verifies the column with given name to match the expected value.

You can use multiple verifications on several columns with a data table.

*@Then("^verify columns\$")*

```
Then verify columns
| {column_1} | {value_1_1} | {value_1_2} |
| {column_2} | {value_2_1} | {value_2_2} |
...
\left| \right. {column x} \left| \right. {value x x} \left| \right. {value x x} \left| \right.
```
The data table is able to verify a matrix of rows and columns. Each column can have multiple row values.

*Validate multi row result sets*

```
Given SQL query: SELECT ID, TASK, COMPLETED FROM todo ORDER BY id
Then verify columns
| ID | 1 | 2 | 3 | 4 |
@ignore@ |
| TASK | Learn some CamelK! | Get some milk | Do laundry | Wash the dog | Test
CamelK with YAKS! |
| COMPLETED | 0 | 0 | 0 | 0 | 0
|
```
## **7.8.4. Result set verification script**

For more complex result set validation you can use a Groovy result set verification script.

*@Then("^verify result set\$")*

```
Then verify result set
"'' ""
<<Groovy>>
"''"
```
The Groovy script can work with the complete result set and is quite powerful.

```
Given SQL query: SELECT TASK FROM todo
Then verify result set
"'' ""
assert rows.size == 1
assert rows[0].TASK == 'Learn some CamelK!'
"'' ""
```
# **7.9. JMS steps**

JMS is well-known as transport for point-to-point and publish/subscribe messaging. Users can produce and consume messages on queues and topics on a message broker.

YAKS has support for JMS related messaging on both producer and consumer.

# **7.9.1. Connection factory**

The JMS standard requires clients to open connections over a connection factory. The connection factory is a vendor specific implementation and receives a set of properties such as connection URL, username and password.

```
@Given("^(?:JMS|jms) connection factory$")
```

```
Given JMS connection factory
| {property} | {value} |
```
The configuration step receives a data table that defines the connection settings.

*Connection factory settings*

```
Given JMS connection factory
| type | org.apache.activemq.ActiveMQConnectionFactory |
| brokerUrl | tcp://localhost:61616 |
| username | ${activemq.user} |
| password | ${activemq.password} |
```
The connection factory type is vendor specific and depends on what kind of message broker you are using in your environment. Please make sure to add the respective client library as a project dependency in the YAKS configuration.

Sensitive values such as username and password can be set with a test variable placeholder. The variable value can be set by a secret in Kubernetes/Openshift. This ensures to not share sensitive data in the public.

As an alternative to defining the connection factory as part of the test steps you can load a predefined connection factory component from the configuration.

*@Given("^(?:JMS|jms) connection factory {name}\$")*

**Given** JMS connection factory {name}

The step references a connection factory component that has been added to the framework configuration (e.g. as Spring bean). This way you can share the connection factory in multiple tests.

## **7.9.2. Destination and endpoint configuration**

In addition to the connection factory the test needs to specify the JMS destination (queue or topic) to use.

Given JMS destination: {name}

This sets the destination name for the next steps. As an alternative to that you can also reference a predefined endpoint component from the configuration.

```
@Given("^(?:JMS|jms) endpoint \"{name}\"$")
```
**Given** JMS endpoint {name}

The step tries to resolve the JMS endpoint with given {name} in the available configuration. The endpoint has a destination set and references a connection factory on its own.

So now the test is ready to produce and consume messages from JMS destinations.

## **7.9.3. Send JMS messages**

A test can publish messages on a JMS destination. The message consists of message headers and a body content. Before sending a message the tests needs to specify the message content.

#### **7.9.3.1. Message headers**

The message headers are key value pairs that are sent as part of the message. You can add a new header with the following step:

```
@Given("^(?:JMS|jms) message header {name}(?:=| is )\"{value}\"$")
```
**Given** JMS message header {name}="{value}"

When using a data table you can set multiple headers in one step.

```
@Given("^(?:JMS|jms) message headers$")
```

```
Given JMS message headers
| {header_1} | {value_1} |
| {header_2} | {value_2} |
...
| {header x} | {value x} |
```
#### **7.9.3.2. Message body**

*@Given("^(?:JMS|jms) message body: {body}\$")*

Given JMS message body: {body}

This step can set a single line body content. Of course you can also work with multiline body content.

```
Given JMS message body
"" "" ""
{body}
^{\mathrm{m}} ""
```
When the body is getting too big it may be a better idea to load the content from an external file resource:

*@Given("^load (?:JMS|jms) message body {file}\$")*

**Given** load JMS message body {file}

This step loads the body content from the given file resource.

Now another step can send the message as it has been specified in the previous steps.

```
@When("^send (?:JMS|jms) message$")
```
**When** send JMS message

This sends the message to the previously configured JMS destination. You can overwrite this destination in the send step.

*@When("^send (?:JMS|jms) message to destination {destination}\$")*

**When** send JMS message to destination {destination}

The approach described clearly separates message specification and send operation as all of it is done in separate steps. As an alternative you can also specify the message content in one step.

*@When("^send (?:JMS|jms) message with body: {body}\$")*

When send JMS message with body: {body}

You can also add some message headers to this step.

*@When("^send (?:JMS|jms) message with body and headers: {body}\$")*

```
When send JMS message with body and headers: {body}
| {header_1} | {value_1} |
| {header_2} | {value_2} |
...
| {header_x} | {value_x} |
```
The step combines message header and body specification with the actual send operation.

# **7.9.4. Receive JMS messages**

Similar to sending messages to a JMS destination the test can also consume messages from a queue or topic. When the message has been received a validation mechanism makes sure that the message content received matches the expectations.

Users are able to provide expected message headers and body content in order to verify the received message.

### **7.9.4.1. Message headers**

The expected message headers need to be set before receiving the message from the destination.

*@Given("^(?:JMS|jms) message header {name}(?:=| is )\"{value}\"\$")*

```
Given JMS message header {name}="{value}"
```
When using a data table you can expect multiple headers in one step.

```
@Given("^(?:JMS|jms) message headers$")
```

```
Given JMS message headers
| {header_1} | {value_1} |
| {header_2} | {value_2} |
...
| {header_x} | {value_x} |
```
### **7.9.4.2. Message body**

In addition to verify message headers you can also verify the body content. Once again the user specifies the expected message body before the message is received.

```
@Given("^(?:JMS|jms) message body: {body}$")
```
Given JMS message body: {body}

This step can expect a single line body content. Of course you can also work with multiline body content.

*@Given("^(?:JMS|jms) message body\$")*

```
Given JMS message body
"'' ""
{body}
"''"
```
When the body is getting too big it may be a better idea to load the content from an external file resource:
**Given** load JMS message body {file}

This step loads the body content from the given file resource.

With the steps above the test has specified the expected message content. With that in place another step can receive the message and perform the validation.

```
@Then("^receive (?:JMS|jms) message$")
```

```
Then receive JMS message
```
The step uses the previously defined JMS destination to consume messages from it. You can use another destination in the step, too.

*@Then("^receive (?:JMS|jms) message from destination {destination}\$")*

**Then** receive JMS message from destination {destination}

With this approach you have a clean separation of the expected message content specification and the actual receive operation. Of course you can also combine everything in one single step.

*@Then(?:receive|expect|verify) (?:JMS|jms) message with body: {body}\$")*

Then receive JMS message with body: {body}

You can also add some message headers to this step.

*@Then(?:receive|expect|verify) (?:JMS|jms) message with body and headers: {body}\$")*

```
Then receive JMS message with body and headers: {body}
| {header_1} | {value_1} |
| {header_2} | {value_2} |
...
| {header x} | {value x} |
```
The step combines message header and body specification with the actual receive operation.

#### **7.9.4.3. Consumer timeout**

The receive operation takes the first message available on the destination and performs the validation. In case there is no message available the consumer will wait for a given amount of time before a timeout will fail the test. You can adjust the timeout on the JMS consumer.

*@Given("^(?:JMS|jms) consumer timeout is {time}(?: ms| milliseconds)\$")*

```
Given JMS consumer timeout is {time} milliseconds
```
### **7.9.4.4. Message selectors**

The JMS standard provides a concept of message selectors so consumers can specify which message they want to consume from a destination. The consumer usually evaluates the selector expression on the message headers.

*@Given("^(?:JMS|jms) selector: {expression}\$")*

Given JMS selector: {expression}

The selector expression defines a key and value that the message must match. The first message to match the selector on the destination it received by the consumer.

```
Use message selector
```
Given JMS selector: key='value'

# **7.10. Kafka steps**

Apache Kafka is a powerful and widely used event streaming platform. Users are able publish events and subscribe to event streams.

The following sections describe the support for Kafka related event streaming in YAKS.

## **7.10.1. Connection**

First of all the test needs to connect to Kafka bootstrap servers. The connection provides several parameters that you can set with the following step.

```
@Given("^(?:Kafka|kafka) connection")
```

```
Given Kafka connection
| {property} | {value} |
```
The configuration step receives a data table that defines the connection settings.

*Connection settings*

```
Given Kafka connection
| url | localhost:9092 |
| consumerGroup | yaks_group |
| topic | yaks test |
```
The most important part of the connection settings is the url that points to one or more Kafka bootstrap servers.

In addition to the connection settings there is a set of producer and consumer properties that you can set in order to configure the behavior of producers and consumers connecting with Kafka.

*@Given("^(?:Kafka|kafka) producer configuration\$")*

```
Given Kafka producer configuration
| {property} | {value} |
```
*@Given("^(?:Kafka|kafka) consumer configuration\$")*

```
Given Kafka consumer configuration
| {property} | {value} |
```
The available properties to set here are described in the Apache Kafka documentation. See the following example how to set producer and consumer properties.

```
Given Kafka producer configuration
| client.id | yaks_producer |
| request.timeout.ms | 5000 |
Given Kafka consumer configuration
| client.id | yaks_consumer |
| max.poll.records | 1 |
```
## **7.10.2. Topic and endpoint configuration**

In addition to the connection the test needs to specify the Kafka topic to use.

```
@Given("^(?:Kafka|kafka) topic: {name}$")
```
Given Kafka topic: {name}

This sets the topic name for the next steps. As an alternative to that you can also reference a predefined endpoint component from the configuration.

```
@Given("^(?:Kafka|kafka) endpoint \"{name}\"$")
```
**Given** Kafka endpoint {name}

The step tries to resolve the Kafka endpoint with given {name} in the available configuration. The endpoint can reference a topic set and connection settings on its own.

So now the test is ready to produce and consume events from Kafka topics.

## **7.10.3. Send Kafka events**

A test can publish events on a Kafka topic. The event consists of message headers and a body content. Before sending an event the tests needs to specify the message content.

#### **7.10.3.1. Message key**

Each event on a Kafka event stream has a message key set. You can set this key in a separate step before sending the event.

*@Given("^(?:Kafka|kafka) message key: {key}\$")*

```
Given Kafka message key: {key}$")
```
This specifies the message key for the next event that is published.

#### **7.10.3.2. Message headers**

The message headers are key value pairs that are sent as part of the message. You can add a new header with the following step:

*@Given("^(?:Kafka|kafka) message header {name}(?:=| is )\"{value}\"\$")*

**Given** Kafka message header {name}="{value}"

When using a data table you can set multiple headers in one step.

```
@Given("^(?:Kafka|kafka) message headers$")
```

```
Given Kafka message headers
| {header_1} | {value_1} |
| {header_2} | {value_2} |
...
| {header_x} | {value_x} |
```
#### **7.10.3.3. Message body**

*@Given("^(?:Kafka|kafka) message body: {body}\$")*

Given Kafka message body: {body}

This step can set a single line body content. Of course you can also work with multiline body content.

```
@Given("^(?:Kafka|kafka) message body$")
```

```
Given Kafka message body
"'' """
{body}
"''"
```
When the body is getting too big it may be a better idea to load the content from an external file resource:

**Given** load Kafka message body {file}

This step loads the body content from the given file resource.

Now another step can publish the message as it has been specified in the previous steps.

```
@When("^send (?:Kafka|kafka) message$")
```
**When** send Kafka message

This publishes the message to the previously configured Kafka topic. You can overwrite this topic in the publish step.

*@When("^send (?:Kafka|kafka) message to topic {topic}\$")*

**When** send Kafka message to topic {topic}

The approach described clearly separates message specification and send operation as all of it is done in separate steps. As an alternative you can also specify the message content in one step.

*@When("^send (?:Kafka|kafka) message with body: {body}\$")*

When send Kafka message with body: {body}

You can also add some message headers to this step.

*@When("^send (?:Kafka|kafka) message with body and headers: {body}\$")*

```
When send Kafka message with body and headers: {body}
| {header_1} | {value_1} |
| {header_2} | {value_2} |
...
| {header x} | {value x} |
```
The step combines message header and body specification with the actual send operation.

## **7.10.4. Receive Kafka events**

Similar to publishing events to a Kafka topic the test can also consume events from an event stream. When the event has been received a validation mechanism makes sure that the message content received matches the expectations.

Users are able to provide expected message headers and body content in order to verify the received event.

#### **7.10.4.1. Message headers**

The expected message headers need to be set before receiving the event from the topic.

*@Given("^(?:Kafka|kafka) message header {name}(?:=| is )\"{value}\"\$")*

```
Given Kafka message header {name}="{value}"
```
When using a data table you can expect multiple headers in one step.

```
@Given("^(?:Kafka|kafka) message headers$")
```

```
Given Kafka message headers
| {header_1} | {value_1} |
| {header_2} | {value_2} |
...
| {header x} | {value x} |
```
#### **7.10.4.2. Message body**

In addition to verify message headers you can also verify the body content. Once again the user specifies the expected message body before the message is received.

*@Given("^(?:Kafka|kafka) message body: {body}\$")*

Given Kafka message body: {body}

This step can expect a single line body content. Of course, you can also work with multiline body content.

*@Given("^(?:Kafka|kafka) message body\$")*

```
Given Kafka message body
"'' ""
{body}
"'' ""
```
When the body is getting too big it may be a better idea to load the content from an external file resource:

*@Given("^load (?:Kafka|kafka) message body {file}\$")*

```
Given load Kafka message body {file}
```
This step loads the body content from the given file resource.

With the steps above the test has specified the expected message content. With that in place another step can receive the message and perform the validation.

**Then** receive Kafka message

The step uses the previously defined Kafka topic to consume events from it. You can use another topic in the step, too.

*@Then("^receive (?:Kafka|kafka) message from topic {topic}\$")*

**Then** receive Kafka message from topic {topic}

With this approach you have a clean separation of the expected message content specification and the actual receive operation. Of course you can also combine everything in one single step.

*@Then(?:receive|expect|verify) (?:Kafka|kafka) message with body: {body}\$")*

```
Then receive Kafka message with body: {body}
```
You can also add some message headers to this step.

*@Then(?:receive|expect|verify) (?:Kafka|kafka) message with body and headers: {body}\$")*

```
Then receive Kafka message with body and headers: {body}
| {header_1} | {value_1} |
| {header_2} | {value_2} |
...
| {header_x} | {value_x} |
```
The step combines message header and body specification with the actual receive operation.

#### **7.10.4.3. Consumer timeout**

The receive operation takes the first event available on the topic and performs the validation. In case there is no event available the consumer will wait for a given amount of time before a timeout will fail the test. You can adjust the timeout on the Kafka consumer.

*@Given("^(?:Kafka|kafka) consumer timeout is {time}(?: ms| milliseconds)\$")*

```
Given Kafka consumer timeout is {time} milliseconds
```
## **7.10.5. Special configuration**

The Kafka standard provides a set of special configuration that you can set as part of the test.

*@Given("^(?:Kafka|kafka) topic partition: {partition}\$")*

Given Kafka topic partition: {partition}

This set the topic partition for all further steps publishing or consuming events from that topic.

# **7.11. Kubernetes steps**

Kubernetes is a famous container management platform that allows automation of deployment, scaling and management of containerized applications.

YAKS uses the Kubernetes client API and is able to create Kubernetes resources (e.g. secrets, services, deployments and so on) as part of the test.

# **7.11.1. API version**

The default Kubernetes API version used to create and manage resources is v1. You can overwrite this version with an environment variable set on the YAKS configuration.

*Overwrite Kubernetes API version*

YAKS KUBERNETES API VERSION=v1

This sets the Kubernetes API version for all operations.

# **7.11.2. Client configuration**

*@Given("^Kubernetes timeout is {time}(?: ms| milliseconds)\$")*

Given("^Kubernetes timeout is {time} milliseconds

This sets the timeout for all Kubernetes client operations.

# **7.11.3. Set namespace**

Kubernetes uses the concept of namespaces to separate workloads on the cluster. You can connect to a specific namespace with the follwing step.

*@Given("^Kubernetes namespace {name}\$")*

**Given** Kubernetes namespace {name}

# **7.11.4. Verify pod state**

A Kubernetes pod has a state and is in a phase (e.g. running, stopped). You can verify the state with an expectation.

*@Given("^Kubernetes pod {name} is running/stopped\$")*

```
Given Kubernetes pod {name} is running
```
Checks that the Kubernetes pod with given {name} is in state running and that the number of replicas is > 0. The step polls the state of the pod for a given amount of attempts with a given delay between attempts. You can adjust the polling settings with:

*@Given Kubernetes resource polling configuration*

**Given** Kubernetes resource polling configuration | maxAttempts | 10 | delayBetweenAttempts | 1000 |

Instead of identifying the pod by its name you can also filter the pod with a label expression. The expression is a label key and value that identifies the pod in the current namespace.

*@Given("^Kubernetes pod labeled with {label}={value} is running/stopped\$")*

**Given** Kubernetes pod labeled with {label}={value} is running

# **7.11.5. Watch Kubernetes pod logs**

*@Given("^Kubernetes pod {name} should print (.\*)\$")*

**Given** Kubernetes pod {name} should print {log-message}

Watches the log output of a Kubernetes pod and waits for given {log-message} to be present in the logs. The step polls the logs for a given amount of time. You can adjust the polling configuration with:

*@Given Kubernetes resource polling configuration*

```
Given Kubernetes resource polling configuration
      | maxAttempts | 10 |
      | delayBetweenAttempts | 1000 |
```
You can also wait for a log message to **not** be present in the output. Just use this step:

*@Given("^Kubernetes pod {name} should not print (.\*)\$")*

**Given** Kubernetes pod {name} should not print {log-message}

## <span id="page-80-0"></span>**7.11.6. Kubernetes services**

One of the most important features in the YAKS Kubernetes support is the management of services and in particular the automatic deployment of simulated services in Kubernetes.

The user is able to start a local Http server instance and create a service in Kubernetes out of it. This way the test is able to simulate services in Kubernetes and receive and verify incoming requests as part of the test.

First of all we define a new service within the test.

```
@Given("^Kubernetes service \"{name}\"$")
```
**Given** Kubernetes service "{name}"

This initializes a new Http server that will be used as Kubernetes service. The server is listening on a default port 8080. You can use another port.

*@Given("^Kubernetes service port {port}\$")*

**Given** Kubernetes service port {port}

In the following the test is able to create a new Kubernetes service with that Http server.

*@Given("^create Kubernetes service {name}\$")*

**Given** create Kubernetes service {name}

The step creates the service in the Kubernetes namespace and exposes the given service port as target port. Clients are now able to connect to that new service. Each requests on the service will reside in a request in the test pod. The test is able to receive the request and verify its content as usual.

This way we can easily simulate Kubernetes services in the current namespace.

In case you need to use another target port you can adjust the port as follows.

*@Given("^create Kubernetes service {name} with target port {port}\$")*

**Given** create Kubernetes service {name} with target port {port}

This exposes the service with the given target port.

In case you do not need the service anymore you can delete it with this step:

*@Given("^delete Kubernetes service {name}\$")*

**Given** delete Kubernetes service {name}

## **7.11.7. Secrets**

Secrets are resources that hold sensitive data. Other resources on the cluster can mount the secret content and access it.

You can create secrets in the current namespace in multiple ways.

```
Given create Kubernetes secret {name}
| {property} | {value} |
```
The step receives a secret name and a data table holding the property keys and values. These properties build the content of the secret.

Instead of listing all properties in the test itself you can load the secret from an external property file.

*@Given("^load Kubernetes secret from file {file}.properties\$")*

```
Given load Kubernetes secret from file {file}.properties
```
The step loads the property file and creates the secret from the file content. The file name is used as the name fo the secret.

In case you want to cleanup the secret you can delete it with:

*@Given("^delete Kubernetes secret {name}\$")*

**Given** delete Kubernetes secret {name}

## **7.11.8. Pods, deployments and other resources**

In the previous sections the test has creates services and secrets as Kubernetes resources. In addition to that the test is able to apply any resource as a YAML file on the Kubernetes cluster.

*@Given("^create Kubernetes resource\$")*

```
Given create Kubernetes resource
"''"<<YAML>>
"" "" ""
```
With this step you can apply any Kubernetes resource as a YAML file.

*Apply Kubernetes resource*

```
Given create Kubernetes resource
"" "" ""
apiVersion: v1
kind: Pod
metadata:
    name: my-pod
    labels:
      name: my-pod
spec:
    containers:
    - name: nginx
      image: nginx
      ports:
      - containerPort: 80
"""
```
The step above creates a new pod resource with the given specification. Instead of adding the resource specification in the test itself you can also load an external YAML file.

*@Given("^load Kubernetes resource {file\_path}\$")*

**Given** load Kubernetes resource {file\_path}

*Load pod.yaml*

**Given** load Kubernetes resource pod.yaml

*pod.yaml*

```
apiVersion: v1
kind: Pod
metadata:
    name: my-pod
    labels:
      name: my-pod
spec:
    containers:
    - name: nginx
      image: nginx
      ports:
      - containerPort: 80
```
In case you need to delete a resource you can do so by specifying the minimal resource as a YAML specification.

```
Given delete Kubernetes resource
"" "" ""
<<YAML>>
\overline{0.000}
```
*Delete resource*

```
Given delete Kubernetes resource
"''"apiVersion: v1
kind: Pod
metadata:
    name: my-pod
"''"
```
You can also provide the external YAML file when deleting a resource. The step will automatically extract the resource kind and name from the file content.

*@Given("^delete Kubernetes resource {file\_path}\$")*

**Given** delete Kubernetes resource {file\_path}

*Delete resource from file*

**Given** delete Kubernetes resource pod.yaml

#### **7.11.9. Custom resources**

In the previous sections the test has created Kubernetes resources (pods, services, secrets, deployments, …). The user can also define custom resources in order to extend Kubernetes. YAKS is also able to manage these custom resources.

*@Given("^create Kubernetes custom resource in {crd}\$")*

```
Given create Kubernetes custom resource in {crd}
"" "" ""
<<YAML>>
"''"
```
The user has to provide a YAML specification of the custom resource.

```
Given create Kubernetes custom resource in brokers.eventing.knative.dev
"""
apiVersion: eventing.knative.dev/v1
kind: Broker
metadata:
    name: my-broker
"'' ""
```
The step needs to know the {crd} (Custom Resource Definition) of the custom resource. In the example above the test creates a new resource of kind Broker in the custom resource definition brokers.eventing.knative.dev.

Of course, you can also load the custom resource from external file resource.

*@Given("^load Kubernetes custom resource {file\_path} in {crd}\$")*

**Given** load Kubernetes custom resource {file\_path} in {crd}

*Load custom resource from file*

**Given** load Kubernetes custom resource broker.yaml in brokers.eventing.knative.dev

Once again the step needs to have the CRD type and the YAML specification as a file resource.

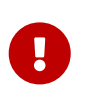

You need to make sure that the YAKS runtime has proper permissions to manage the custom resource. The proper roles and role bindings need to apply to the YAKS operator service account yaks-operator.

Prior to using the custom resource in a YAKS test you need to grant role permissions to the YAKS runtime. Otherwise, the test is not allowed to create the custom resource due to security constraints on the cluster.

The YAKS runtime uses a service account yaks-viewer to run the test. The service account needs to have proper roles and permissions for managing the custom resource.

The YAKS operator uses another service account yaks-operator. This service account needs to have the same permissions on the custom resource, too. This is because the operator manages the yaksviewer service account in a specific namespace. When using temporary namespaces as a test runtime the YAKS operator will create the yaks-viewer service account and its roles and permissions on the fly.

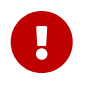

You should always grant roles and permissions to the yaks-operator service account.

Assume that there is a CRD foos.yaks.dev and you want to manage the resources in your test:

*crd-foo.yaml*

```
apiVersion: apiextensions.k8s.io/v1
kind: CustomResourceDefinition
metadata:
    labels:
      app: "yaks"
    creationTimestamp: null
    name: foos.yaks.dev
spec:
    group: yaks.dev
    names:
      kind: Foo
      listKind: FooList
      plural: foos
      singular: foo
    scope: Namespaced
    versions:
    - name: v1alpha1
      served: true
      storage: true
      schema:
        openAPIV3Schema:
          description: Foo resource schema
          properties:
            apiVersion:
               description: 'APIVersion defines the versioned schema of this
representation of an object. Servers should convert recognized schemas to the latest
internal value, and may reject unrecognized values. More info:
https://git.k8s.io/community/contributors/devel/sig-architecture/api-
conventions.md#resources'
               type: string
            kind:
               description: 'Kind is a string value representing the REST resource this
object represents. Servers may infer this from the endpoint the client submits
requests to. Cannot be updated. In CamelCase. More info:
https://git.k8s.io/community/contributors/devel/sig-architecture/api-
conventions.md#types-kinds'
               type: string
            metadata:
               type: object
            spec:
               description: Spec defines the desired state of Test
               properties:
                 message:
                   type: string
               required:
                 - message
               type: object
            status:
               description: Status defines the observed state of Foo
```
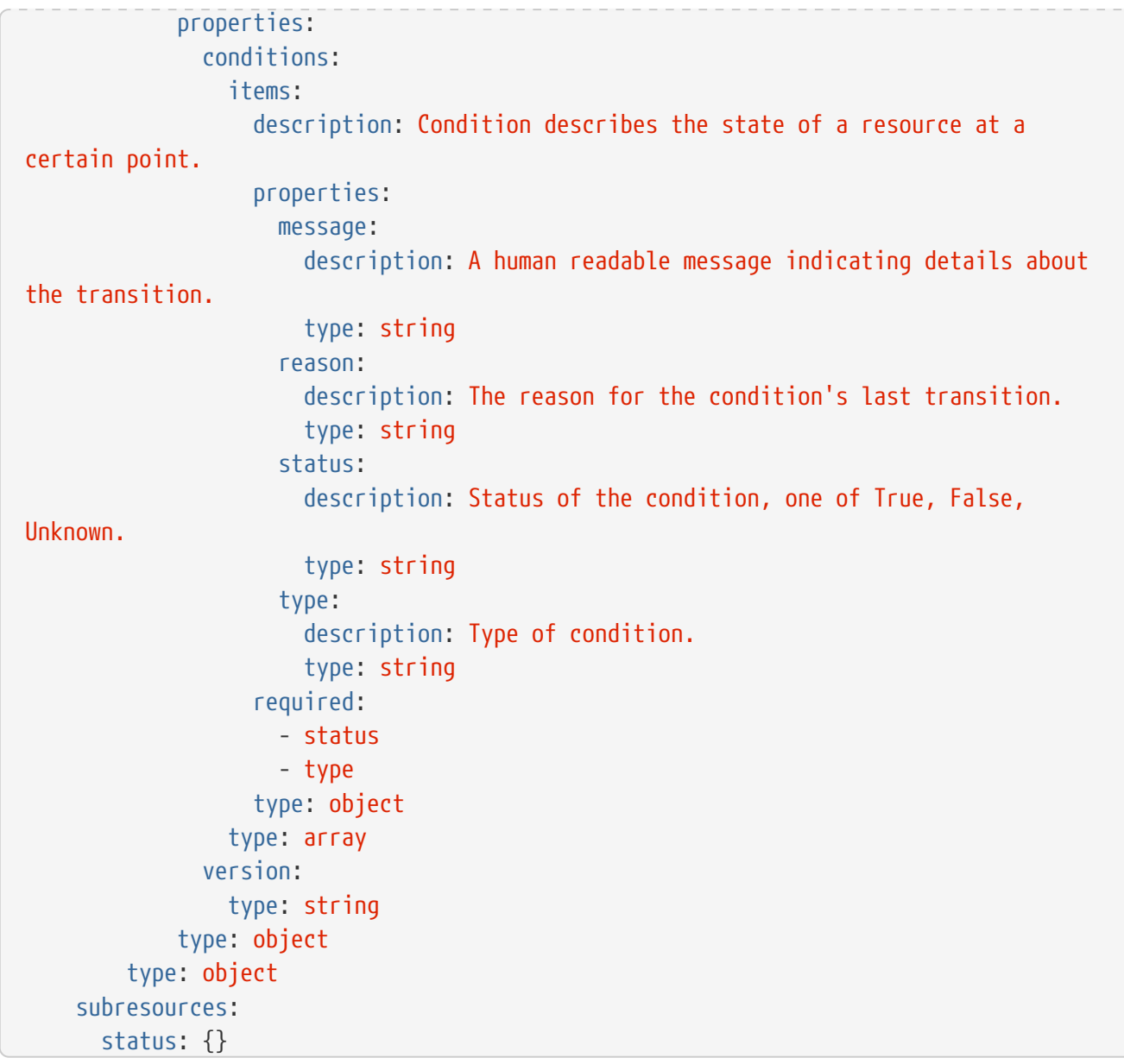

The role to manage the new CRD foos.yaks.dev would be:

*role-foo.yaml*

```
kind: Role
apiVersion: rbac.authorization.k8s.io/v1
metadata:
    name: yaks-operator-foo
    labels:
      app: "yaks"
      yaks.citrusframework.org/append-to-viewer: "true"
rules:
- apiGroups:
      - yaks.dev
    resources:
      - foos
    verbs:
      - create
      - delete
      - get
      - list
      - update
```
The role yaks-operator-foo is granted to create/delete/get/list/update custom resources of type foos.yaks.dev.

You also need a role binding to the yaks-operator service account:

#### *role-binding-foo.yaml*

```
kind: RoleBinding
apiVersion: rbac.authorization.k8s.io/v1
metadata:
    name: yaks-operator-foo
   labels:
      app: "yaks"
      yaks.citrusframework.org/append-to-viewer: "true"
subjects:
- kind: ServiceAccount
    name: yaks-operator
roleRef:
    kind: Role
    name: yaks-operator-foo
    apiGroup: rbac.authorization.k8s.io
```
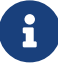

You can use the usual Kubernetes tools to create the role and role bindings. Please make sure to add the role to each operator instance in all namespaces, when using multiple YAKS operators on the cluster. Also, you may need to use cluster roles when using a global YAKS operator. All of this is already covered when using the yaks role command.

You can use the YAKS command line tool to properly add the role and role binding on the YAKS operator:

yaks role Dadd role-foo.yaml yaks role Dadd role-binding-foo.yaml

The commands above create the role and role bindings on the yaks-operator service account. The command automatically covers all available operator instances on the cluster. Also, the command will automatically convert the role to a cluster role when there is a global operator on the cluster.

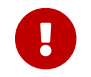

**This role setup must be done by a cluster administrator.** 

Both role resources use a specific label yaks.citrusframework.org/append-to-viewer: "true". This makes sure that the YAKS operator adds the permissions also to the yaks-viewer account. This is done automatically when the operator starts a new test.

As a naming convention the roles and role bindings targeting on the YAKS operator use the yaksoperator- name prefix.

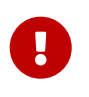

When using temporary namespaces in combination with a non-global YAKS operator, you need to add the roles explicitly in the runtime configuration in yaksconfig.yaml. This is not required when using a global YAKS operator.

In case you want to make use of temporary namespaces you need to add the roles to the runtime configuration of the test. This is because the operator for the temporary namespace will not be able to automatically apply the additional operator roles.

Please add the roles to the yaks-config.yaml as follows.

*yaks-config.yaml*

```
config:
    operator:
      roles:
        - role-foo.yaml
        - role-binding-foo.yaml
    namespace:
      temporary: true
```
This makes sure that the yaks command line tool installs the roles on the temporary namespace before the test is run.

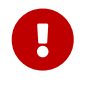

The approach requires the YAKS command line tool user to have sufficient permissions to manage roles on the cluster.

In case you need to delete a custom resource from Kubernetes the user has to provide a minimal YAML specification that identifies the resource.

```
Then delete Kubernetes custom resource in {crd}
"""
<<YAML>>
^{\mathrm{m}} ""
```
*Delete custom resource*

```
Then delete Kubernetes custom resource in {crd}
"""
apiVersion: eventing.knative.dev/v1
kind: Broker
metadata:
    name: my-broker
"'' ""
```
As an alternative to that you can use an external file resource that holds the minimal YAML specification.

*@Then("^delete Kubernetes custom resource {file\_path} in {crd}\$")*

**Then** delete Kubernetes custom resource {file\_path} in {crd}

*Delete custom resource from file*

**Then** delete Kubernetes custom resource broker.yaml in brokers.eventing.knative.dev

## **7.11.10. Verify custom resource conditions**

Custom resources often define a status and describe multiple conditions (e.g. ready, available, completed). You can verify the condition on a custom resource.

*@Given("^wait for condition={condition} on Kubernetes custom resource {name} in {type}\$")*

```
Given wait for condition={condition} on Kubernetes custom resource {name} in {type}
```
The step verifies that the given Kubernetes resource with name {name} describes a status condition {condition}. The step polls the state of the resource for a given amount of attempts with a given delay between attempts. You can adjust the polling settings with:

*@Given Kubernetes resource polling configuration*

```
Given Kubernetes resource polling configuration
      | maxAttempts | 10 |
      | delayBetweenAttempts | 1000 |
```
Assume you have a custom resource like this:

*foo-crd.yaml*

```
apiVersion: yaks.dev/v1
kind: Foo
metadata:
    name: my-foo-resource
spec:
    message: Hello
status:
    conditions:
    - type: Initialized
      status: true
    - type: Ready
      status: true
```
The custom resource defines a status with multiple conditions. You can wait for a condition in the test.

*Wait for condition=Ready*

```
Given wait for condition=Ready on Kubernetes custom resource foo/my-foo-resource in
foos.yaks.dev/v1
```
The expected condition is Ready for the resource named my-foo-resource. The resource name can use a prefix that represents the kind information foo/. The kind helps to identify the custom resource. Also the step defines the resource type foos.yaks.dev and version v1. This is required to identify the custom resource on the cluster.

Instead of identifying the resource by its name you can also filter the resources with a label expression. The expression is a label key and value that identifies the resource in the current namespace.

*@Given("^wait for condition={condition} on Kubernetes custom resource in {type} labeled with {key}={value}\$")*

**Given** wait for condition={condition} on Kubernetes custom resource in {type} labeled with {key}={value}

This will get all resources of type  $\{type\}$  and filter by given label  $\{key\}$ = $\{value\}$ . Then the given condition is verified on the resource.

## **7.11.11. Cleanup Kubernetes resources**

The described steps are able to create Kubernetes resources on the current Kubernetes namespace. By default these resources get removed automatically after the test scenario.

The auto removal of Kubernetes resources can be turned off with the following step.

**Given** Disable auto removal of Kubernetes resources

Usually this step is a Background step for all scenarios in a feature file. This way multiple scenarios can work on the very same Kubernetes resources.

There is also a separate step to explicitly enable the auto removal.

*@Given("^Enable auto removal of Kubernetes resources\$")*

**Given** Enable auto removal of Kubernetes resources

By default, all Kubernetes resources are automatically removed after each scenario.

# **7.12. Knative steps**

Knative represents the Kubernetes-based platform to manage serverless workloads. In YAKS you are able to leverage Knative eventing features such as producing and consuming events.

Have a look at the complete example in [examples/knative-eventing.feature](../../examples/knative/knative-eventing.feature).

The following sections guide you through the Knative eventing capabilities in YAKS.

## **7.12.1. API version**

The default Knative API version used to create and manage resources is v1beta1. You can overwrite this version with a environment variable set on the YAKS configuration.

*Overwrite Knative API version*

YAKS KNATIVE API VERSION=v1

This sets the Knative API version for all operations.

## **7.12.2. Client configuration**

*@Given("^Knative timeout is {time}(?: ms| milliseconds)\$")*

Given("^Knative timeout is {time} milliseconds

This sets the timeout for all Knative client operations.

## **7.12.3. Set namespace**

Knative uses the concept of namespaces to separate workloads on the cluster. You can connect to a specific namespace with the follwing step.

**Given** Knative namespace {name}

## **7.12.4. Knative broker**

Eventing deals with publish/subscribe delivery of events in Knative. Knative eventing uses a broker that manages channels, subscriptions and events.

```
@Given("^Knative broker {name}$")
```
**Given** Knative broker {name}

This sets the broker name to use in all further steps that publish and consume events. The broker should already be present on the Kubernetes namespace. In case there is no broker yet you can create one.

*@Given("^create Knative broker {name}\$")*

**Given** create Knative broker {name}

The step creates a new broker with the given {name}. The broker uses the default settings given in the Knative platform.

You can verify that the broker is up and running with the following step:

*@Given("^Knative broker {name} is running\$")*

**Given** Knative broker {name} is running

## <span id="page-93-0"></span>**7.12.5. Create event consumer service**

The Knative broker delivers events to sinks. In order to start consuming events in a test you should create a event consumer service which acts as a sink.

*@Given("^create Knative event consumer service {service}\$")*

**Given** create Knative event consumer service {service}

This step creates a new event consumer service. In particular this step creates a new [Kubernetes](#page-80-0) [service.](#page-80-0) The service instantiates a new local Http server and creates a new Kubernetes service from it. The service exposes a port which is 8080 by default.

You can adjust the service port as follows:

**Given** Knative service port {port}

By default the Kubernetes service uses the service port as a target port when exposing the service. You can choose another target port, too.

*@Given("^create Knative event consumer service {service} with target port {port}\$")*

**Given** create Knative event consumer service {service} with target port {port}

## <span id="page-94-0"></span>**7.12.6. Manage triggers**

Triggers are used to deliver events to services and channels. In YAKS users can create a trigger as part of the test in order to start consuming events.

#### **7.12.6.1. Triggers on services**

```
@Given("^create Knative trigger {trigger} on service {service}$")
```
**Given** create Knative trigger {trigger} on service {service}

The step creates a new trigger on the given Knative broker. The trigger watches for events on the broker and forwards these events to the given service.

The service name either references an existing Kubernetes service or a new service that is created as part of the test as described in this guide.

Triggers can use filters on event attributes. This narrows the amount of events handled by the trigger.

*@Given("^create Knative trigger {trigger} on service {service} with filter on attributes\$")*

```
Given create Knative trigger {trigger} on service {service} with filter on attributes
| {attribute} | {value} |
```
You need to add one or many attributes with respective value that should be added to the filter. As a result the trigger will only handle events matching the given filters.

#### **7.12.6.2. Triggers on channels**

Triggers can also forward events to channels. Subscribers are able to start subscriptions on these channels in order to receive the events.

*@Given("^create Knative trigger {trigger} on channel {channel}\$")*

```
Given create Knative trigger {trigger} on channel {channel}
```
Of course, you can also add filters on attributes that narrow the amount of events handled by the trigger.

*@Given("^create Knative trigger {trigger} on channel {channel} with filter on attributes\$")*

```
Given create Knative trigger {trigger} on channel {channel} with filter on attributes
| {attribute} | {value} |
```
The step uses a data table with attributes and values that should be added to the filter. As a result the trigger will only handle events matching the given filters.

## <span id="page-95-0"></span>**7.12.7. Create channels**

Channels represent a central concept of Knative eventing. Channels are able to deliver events to multiple subscribers. A test in YAKS is able to create new channels.

```
@Given("^create Knative channel {channel}$")
```
**Given** create Knative channel {channel}

Once the channel is available you can subscribe a service to the channel.

*@Given subscribe service {service} to Knative channel {channel}\$")*

**Given** subscribe service {service} to Knative channel {channel}

## **7.12.8. Publish events**

The test is able to publish events on the Knative broker. YAKS uses the Knative Http client API to publish events on the broker.

Because of that the test needs to specify a proper broker URL before publishing any events.

#### **7.12.8.1. Knative broker URL**

*@Given("^Knative broker (?:URL|url): {url}\$")*

Given Knative broker URL: {url}

The URL points to a Knative broker and uses Http as transport. The test is able to publish events using this broker endpoint.

#### **7.12.8.2. Knative client**

As an alternative to that you can also specify a Http client component which connects to the broker.

**Given** Knative client "{name}"

The client references a component in the configuration (e.g. Spring bean).

Now the test is ready to publish the event.

#### **7.12.8.3. Create cloud events**

*@When("^(?:create|send) Knative event\$")*

```
When send Knative event
| {property} | {value} |
```
The step uses a data table in order to specify the cloud event properties that should be published. The cloud event data structure defines following properties:

- specversion
- type
- source
- subject
- id
- datacontenttype
- data

Following these properties you can specify the cloud event in the send operation.

*Send cloud event*

```
When send Knative event
| specversion | 1.0 |
| type | greeting |
| source | https://github.com/citrusframework/yaks |
| subject | hello |
| id | say-hello |
| datacontenttype | application/json |
| data | {"msg": "Hello Knative!"} |
```
The data property defines the cloud event payload which is a Json payload in the example above. This can be any payload and depends on what you want to send as part of the event.

As we are using the Http cloud event model we can also use Http property equivalents as property keys.

*Send cloud event via Http properties*

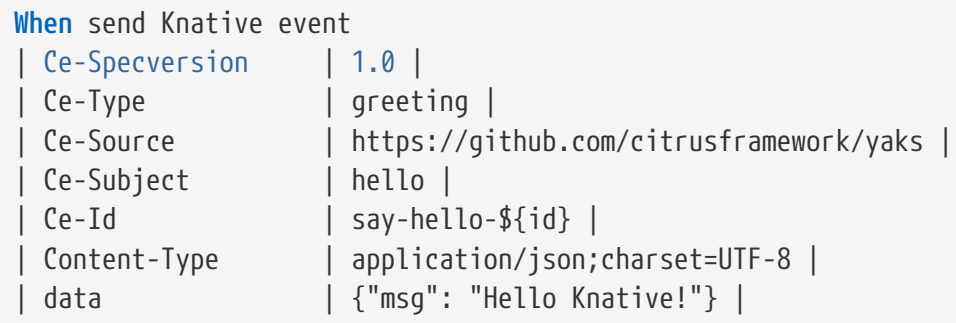

Instead of using a data property in the data table you can also specify the event payload in a separate step.

*@Given("^Knative event data: {data}\$")*

Given Knative event data: {data}

The step sets a single line event data that is going to represent the payload of the cloud event.

The following step supports multiline event data.

*@Given("^Knative event data\$")*

```
Given Knative event data
"""
<<data>>
"""
```
With these steps the cloud event data table must not specify the data property anymore.

*Send cloud event*

```
Given Knative event data
"" "" ""
\{  "msg": "Hello Knative!"
}
"" "" ""
Then send Knative event
| specversion | 1.0 |
| type | greeting |
| source | https://github.com/citrusframework/yaks |
| subject | hello |
| id | say-hello |
| datacontenttype | application/json |
```
#### **7.12.8.4. Create cloud events via Json**

The cloud events model supports Json so you can also specify the event with a single step in Json.

```
@When("^(?:create|send) Knative event as json$")
```

```
When send Knative event as json
"''"<<json>>
"''"
```
*Send cloud event via Json*

```
When send Knative event as json
"''"{
    "specversion" : "1.0",
    "type" : "greeting",
    "source" : "https://github.com/citrusframework/yaks",
    "subject" : "hello",
    "id" : "say-hello",
    "datacontenttype" : "application/json",
    "data" : "{\"msg\": \"Hello Knative!\"}"
}
"''"
```
### **7.12.8.5. Producer timeouts**

The producer connects to the Knative broker in order to publish events. In case the broker is not available a timeout will fail the test. You can adjust the producer timeout.

*@Given("^Knative event producer timeout is {time}(?: ms| milliseconds)\$")*

**Given** Knative event producer timeout is {time} milliseconds

## **7.12.9. Receive events**

In order to receive events from Knative you should setup a [service](#page-93-0) or [channel](#page-95-0) in combination with a [trigger.](#page-94-0) The trigger watches for events on the broker and forwards these to the service or channel.

The test is able to receive events and verify its content.

#### **7.12.9.1. Receive cloud events**

```
@Then("^(?:receive|verify) Knative event$")
```

```
Then receive Knative event
| {property} | {value} |
```
The step uses a data table in order to specify the cloud event properties as expected content. The cloud event data structure defines following properties:

- specversion
- type
- source
- subject
- id
- datacontenttype
- data

Following these properties you can specify the cloud event in the receive operation.

*Receive cloud event*

```
Then receive Knative event
| specversion | 1.0 |
| type | greeting |
| source | https://github.com/citrusframework/yaks |
| subject | hello |
| id | say-hello |
| datacontenttype | application/json |
| data | {"msg": "Hello Knative!"} |
```
The data property defines the cloud event payload which is a Json payload in the example above. This can be any payload and depends on what you want to receive as part of the event.

As we are using the Http cloud event model we can also use Http property equivalents as property keys.

*Receive cloud event via Http properties*

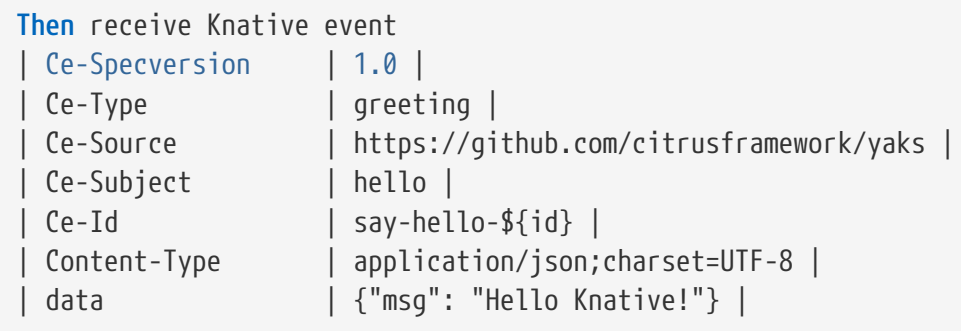

Instead of using a data property in the data table you can also specify the event payload in a separate step.

*@Then("^(?:expect|verify) Knative event data: {data}\$")*

```
Then expect Knative event data: {data}
```
The step sets a single line event data that is going to represent the payload of the cloud event.

The following step supports multiline event data.

```
@Then("^(?:expect|verify) Knative event data$")
```

```
Then expect Knative event data
^{\mathrm{m}} ""
<<data>>
"'' ""
```
With these steps the cloud event data table must not specify the data property anymore.

*Receive cloud event*

```
Given expect Knative event data
^{\mathrm{m}} ""
{
   "msg": "Hello Knative!"
}
\overline{0.000}Then receive Knative event
| specversion | 1.0 |
| type | greeting |
| source | https://github.com/citrusframework/yaks |
| subject | hello |
| id | say-hello |
| datacontenttype | application/json |
```
## **7.12.9.2. Receive cloud events via Json**

The cloud events model supports Json so you can also specify the event with a single step in Json.

```
@When("^(?:receive|verify) Knative event as json$")
```

```
Then receive Knative event as json
"'' ""
<<json>>
"""
```

```
Then receive Knative event as json
"""
{
    "specversion" : "1.0",
    "type" : "greeting",
    "source" : "https://github.com/citrusframework/yaks",
    "subject" : "hello",
    "id" : "say-hello",
    "datacontenttype" : "application/json",
    "data" : "{\"msg\": \"Hello Knative!\"}"
}
^{\mathrm{m}} ""
```
#### **7.12.9.3. Consumer timeouts**

The consumer connects to the Knative broker in order to consume events. The consumer will wait for events and in case no event arrives in time a timeout will fail the test. You can adjust this event consumer timeout.

*@Given("^Knative event consumer timeout is {time}(?: ms| milliseconds)\$")*

**Given** Knative event consumer timeout is {time} milliseconds

## **7.12.10. Manage Knative resources**

The described steps are able to create Knative resources on the current Kubernetes namespace. By default these resources get removed automatically after the test scenario.

The auto removal of Knative resources can be turned off with the following step.

*@Given("^Disable auto removal of Knative resources\$")*

**Given** Disable auto removal of Knative resources

Usually this step is a Background step for all scenarios in a feature file. This way multiple scenarios can work on the very same Knative resources and share integrations.

There is also a separate step to explicitly enable the auto removal.

*@Given("^Enable auto removal of Knative resources\$")*

**Given** Enable auto removal of Knative resources

By default, all Knative resources are automatically removed after each scenario.

# **7.13. Open API steps**

OpenAPI documents specify RESTful Http services in a standardized, language-agnostic way. The specifications describe resources, path items, operations, security schemes and many more components. All these components specified are part of a REST Http service.

YAKS as a framework is able to use this information in an OpenAPI document in order to generate proper request and response data for your test.

You can find examples of how to use OpenAPI specifications in examples/openapi.

```
Feature: Petstore API V3
   Background:
      Given OpenAPI specification: http://localhost:8080/petstore/v3/openapi.json
   Scenario: getPet
      When invoke operation: getPetById
      Then verify operation result: 200 OK
   Scenario: petNotFound
      Given variable petId is "0"
      When invoke operation: getPetById
      Then verify operation result: 404 NOT_FOUND
   Scenario: addPet
      When invoke operation: addPet
      Then verify operation result: 201 CREATED
   Scenario: updatePet
      When invoke operation: updatePet
      Then verify operation result: 200 OK
   Scenario: deletePet
      When invoke operation: deletePet
      Then verify operation result: 204 NO_CONTENT
```
# **7.13.1. Load OpenAPI specifications**

The test is able to load OpenAPI specifications via Http URL or the local file system. When loaded into the test steps can make use of all available operations in the specification.

*@Given("^OpenAPI (?:specification|resource): {url}\$")*

**Given** OpenAPI specification {url}

The given url can point to a local file on the file system or to a Http endpoint. The step loads the OpenAPI specification so all operations are ready to be used.

# **7.13.2. Invoke operations**

You can invoke operations as a client by referencing the operation name given in the specification. YAKS loads the operation from the specification and automatically generates proper request/response data for you.

The rules in the OpenAPI specification define how to generate proper test data with randomized values.

```
@When("^(?:I|i)nvoke operation: {id}$")
```

```
When invoke operation: {id}
```
The step obtains the operation with the given {id} and invokes it on the Http URL that is given in the specification. In case the server URL is missing in the specification the step uses the base URL of the OpenAPI endpoint where the document has been loaded from.

The step uses the specification rules for the operation to generate a proper request for you. Request parameters, headers and body content are automatically generated. In case the operation defines a request body the step will also generate it with randomized values.

*Generated body example with randomized values*

```
{
    "id": 26866048,
    "name": "mGNTgkfxgg",
    "photoUrls": [
      "XHAGIyFcyh"
    ],
    "category": {
      "name": "konwOUYwMo",
      "id": 18676332
    },
    "tags": [
      {
         "name": "KDnoWCfUBn",
         "id": 31444049
      }
    ],
    "status": "sold"
}
```
The generated request should be valid according to the rules in the OpenAPI specification. You can overwrite the randomized values with test variables and [inbound/outbound data dictionaries](#page-106-0) in order to have more human-readable test data.

Now that the test has sent the request you can verify the operation result in a next step.

# **7.13.3. Verify operation result**

The test is able to verify the response status code returned by the server.

*@Then("^(?:V|v)erify operation result: {status\_code}(?: {reason\_phrase})?\$")*

Then verify operation result: {status\_code} {reason\_phrase}

The step expects a {status code} (e.g. 200, 404, 500) and optionally gives the {reason phrase} (e.g. OK, NOT FOUND, INTERNAL SERVER ERROR). Thee reason phrase is optional and is only for better readability reasons.

The operation defines a set of responses in the OpenAPI specification. The step tries to find the response with the given {status\_code} and reads the given rules such as response body, headers etc. Based on the response definition in the OpenAPI specification the step automatically verifies the server reponse and makes sure that the response matches the given rules.

In particular the step generates an expected response body (if any is specified) and compares the actual response with the generated one.

*Generated response body example with validations*

```
{
    "id": "@isNumber()@",
    "name": "@notEmpty()@",
    "photoUrls": "@ignore@",
    "category": {
      "id": "@isNumber()@",
      "name": "@notEmpty()@"
    },
    "tags": "@ignore@",
    "status": "@matches(available|pending|sold)@"
}
```
The generated response makes use of Citrus validation matchers based on the rules in the specification. Id values are validated with @isNumber()@, String values should not be empty  $\theta$ notEmpty() $\theta$  and enumeration values are checked with  $\theta$ matches(value\_1|value\_2|…|value\_x) $\theta$ .

The received response must match all these validation matchers. In addition to that a Json schema validation is performed on the response.

# **7.13.4. Verify operation requests**

On the server side your test is able to verify incoming requests based on the rules in the specification. The test references a given operation by its name in the specification and generates proper verification steps on the request content. Based on the specification the incoming request must follow the rules and schemas attached to the OpenAPI operation.

**Then** expect operation {id}

The step expects a request matching the operation with the given {id}. The step loads the operation from the specification and autoamtically verifies that the incoming request matches the specified request.

In fact the step generates a request body (if any is specified on the operation) with validation expressions and compares the incoming request with the generated template. In case the incoming request does not match the generated validation rules the test will fail accordingly.

*Generated request body example with validations*

```
{
    "id": "@isNumber()@",
    "name": "@notEmpty()@",
    "photoUrls": "@ignore@",
    "category": {
      "id": "@isNumber()@",
      "name": "@notEmpty()@"
    },
    "tags": "@ignore@",
    "status": "@matches(available|pending|sold)@"
}
```
The generated request uses Citrus validation matchers based on the rules in the OpenAPI specification. Identifiers are validated with @isNumber()@, String values should not be empty  $\theta$ notEmpty() $\theta$  and enumeration values are checked with  $\theta$ matches(value\_1|value\_2|…|value\_x) $\theta$ .

This way you can make sure that the incoming request matches the rules defined in the OpenAPI specification. In addition to the message request body verification the step will automatically verify Content-Type headers, path parameters, query parameters and the general request path used.

## **7.13.5. Send operation response**

When the OpenAPI step has received and verified a request it is time to respond with proper message content. The given operation in the OpenAPI specification is able to define multiple response messages that are valid. In the test the user picks one of these response messages and the step generates the message content based on the specification.

The step will generate proper test data with randomized values as response body.

*@Then("^send operation result: {status} {reason\_phrase}\$")*

Then send operation result: 201 CREATED

The step obtains the operation response with the status 201 and generates the response data. The response is able to define Content-Type headers and response body content.

*Generated response body example with randomized values*

```
{
    "id": 26866048,
    "name": "mGNTgkfxgg",
    "photoUrls": [
       "XHAGIyFcyh"
    ],
    "category": {
       "name": "konwOUYwMo",
       "id": 18676332
    },
    "tags": [
    \mathcal{L}  "name": "KDnoWCfUBn",
         "id": 31444049
      }
    ],
    "status": "sold"
}
```
The generated response should be valid according to the rules in the OpenAPI specification. You can overwrite the randomized values with test variables and [inbound/outbound data dictionaries](#page-106-0) in order to have more human-readable test data.

## **7.13.6. Generate test data**

The YAKS OpenAPI steps use the information in the specification to generate proper message content for requests and responses. The generated test data follows the schemas attached to the operations and response definitions. By default, the steps include optional fields when generating and validating message contents.

You can disable the optional fields in generation and validation accordingly:

*@Given("^Disable OpenAPI generate optional fields\$")*

**Given** Disable OpenAPI generate optional fields

*@Given("^Disable OpenAPI validate optional fields\$")*

```
Given Disable OpenAPI validate optional fields
```
With this setting the OpenAPI steps will exclude optional fields from both test data generation and message content validation.

## <span id="page-106-0"></span>**7.13.7. Inbound/outbound data dictionaries**

Data dictionaries are a good way to make generated randomized values more human readable. By default YAKS generates random values based on the specifications in the OpenAPI document. You

can overwrite the basic generation rules by specifying rules in a data dictionary.

## **7.13.7.1. Outbound dictionary**

Outbound dictionaries are used to customize generated client requests.

```
@Given("^OpenAPI outbound dictionary$")
```

```
Given OpenAPI outbound dictionary
| {expression} | {value} |
```
The outbound dictionary holds a list of expressions that overwrite values in the generated request body.

Based on the body data format (e.g. Json or XML) you can use JsonPath or XPath expressions in the dictionary. YAKS evaluates the given expressions on the generated request body before the request is sent to the server.

*Outbound dictionary sample*

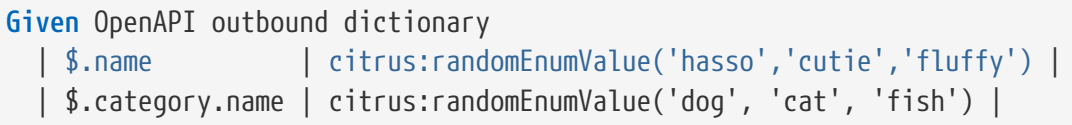

You can also load the dictionary rules from an external file resource.

*@Given("^load OpenAPI outbound dictionary {file\_path}\$")*

```
Given load OpenAPI outbound dictionary {file_path}
```
With this outbound data dictionary in place a generated request can look like follows:
```
{
    "id": 12337393,
    "name": "hasso",
    "photoUrls": [
       "aaKoEDhLYc"
    ],
    "category": {
       "name": "cat",
       "id": 23927231
    },
    "tags": [
    \mathcal{L}  "name": "FQxvuCbcqT",
         "id": 58291150
      }
    ],
    "status": "pending"
}
```
You see that the request now uses more human readable values for \$.name and \$.category.name.

The same mechanism applies for inbound messages that are verified by YAKS. The framework will generate an expected response data structure coming from the OpenAPI specification.

#### **7.13.7.2. Inbound dictionary**

Inbound dictionaries adjust the generated expected responses which verify incoming messages with expected validation statements.

```
@Given("^OpenAPI inbound dictionary$")
```

```
Given OpenAPI inbound dictionary
| {expression} | {value} |
```
You can also load the dictionary rules from an external file resource.

*@Given("^load OpenAPI inbound dictionary {file\_path}\$")*

**Given** load OpenAPI inbound dictionary {file\_path}

The inbound dictionary holds a list of expressions that overwrite values in the generated response body.

Based on the body data format (e.g. Json or XML) you can use JsonPath or XPath expressions in the dictionary. YAKS evaluates the given expressions on the generated response body. This way you can overwrite given values in the body structure before the validation takes place.

```
Given OpenAPI inbound dictionary
    | $.name | @assertThat(anyOf(is(hasso),is(cutie),is(fluffy)))@ |
    | $.category.name | @assertThat(anyOf(is(dog),is(cat),is(fish)))@ |
```
Below is a sample Json payload that has been generated with the inbound data dictionary.

*Generated response with inbound dictionary*

```
{
    "id": "@isNumber()@",
    "name": "@assertThat(anyOf(is(hasso),is(cutie),is(fluffy)))@",
    "photoUrls": "@ignore@",
    "category": {
      "name": "@assertThat(anyOf(is(dog),is(cat),is(fish)))@",
      "id": "@isNumber()@"
   },
    "tags": "@ignore@",
    "status": "@matches(available|pending|sold)@"
}
```
The generated response ensures that the rules defined in the OpenAPI specification do match and in addition that the received data meets our expectations in the dictionary.

In case you need to have a more specific response validation where each field gets validated with an expected value please consider using the [Http steps](#page-48-0) in YAKS. Here you can provide a complete expected Http response with body and headers.

## **7.13.8. Request fork mode**

When the OpenAPI steps fire requests to the server the step synchronously waits for the response. All other steps are in the feature are blocked by the synchronous communication. In some cases this is a problem because you might want to run some steps in parallel to the synchronous communication.

In these cases you can make use of the form mode when sending Http client requests.

*@Given("^OpenAPI request fork mode is (enabled|disabled)\$")*

```
Given OpenAPI request fork mode is enabled
```
With this in place the step will not block other steps while waiting for the synchronous response from the server. The feature will continue with the next steps when fork mode is enabled. At a later point in time you may verify the response as usual with the separate verification step.

## **7.14. Selenium steps**

Selenium is a very popular UI testing tool that enables you to simulate user interactions on a web frontend. Selenium supports a wide range of browsers and is able to run with a grid of nodes in a Kubernetes environment.

YAKS provides ready-to-use steps that leverage Selenium UI testing with Cloud-native BDD. Have a look at the complete example in [examples/selenium.feature.](../../examples/selenium/selenium.feature)

The following sections guide you through the Selenium capabilities in YAKS.

### **7.14.1. Browser type**

Selenium supports many browsers. When running a YAKS test with Selenium you need to choose which browser type to use. By default, YAKS uses the htmlunit browser type. You can overwrite this type with the system property yaks.selenium.browser.type or environment variable YAKS\_SELENIUM\_BROWSER\_TYPE set on the YAKS configuration.

```
Set Selenium browser type
```

```
YAKS SELENIUM BROWSER TYPE=chrome
```
These are the supported browser types:

- firefox
- safari
- MicrosoftEdge
- safariproxy
- chrome
- htmlunit
- internet explorer
- phantomjs

This sets the Selenium browser type for all operations.

## **7.14.2. Selenium broker**

YAKS creates a default browser component using the given [browser type.](#selenium-browser-type) You can also create a browser instance by yourself and reference this in your test by its name.

*@Given("^(?:Browser|browser) "{name}"\$")*

```
Given browser "{name}"
```
This loads the browser component with given name from the configuration (e.g. Spring application context).

You can also use the system property yaks.selenium.browser.name environment variable YAKS\_SELENIUM\_BROWSER\_NAME

### **7.14.3. Remote web driver**

As soon as the YAKS test is run on a Kubernetes environment you must use a remote web driver. This is because the default YAKS test runtime pod is not able to run UI tests because no web browser infrastructure is installed in the image.

You can automatically start a Selenium sidecar container as part of the test runtime pod. The [Selenium images](https://hub.docker.com/u/selenium) provide the required web browser infrastructure for UI testing. YAKS adds the Selenium container as a sidecar to the test runtime. Now your test is able to connect with the remote browser using a remote web driver connection.

Add the following configuration to the yaks-config.yaml in your test.

*yaks-config.yaml*

```
config:
   runtime:
      selenium:
        image: selenium/standalone-chrome:88.0
      env:
        - name: YAKS_SELENIUM_BROWSER_TYPE
          value: chrome
      - name: YAKS SELENIUM BROWSER REMOTE SERVER URL
          value: http://localhost:4444/wd/hub
```
This sets the Selenium container image (selenium/standalone-chrome:88.0), the browser type and the remote web driver URL. YAKS automatically starts the given Selenium container image and connects the browser to the remote web driver.

This way you can run the UI tests in a Kubernetes environment.

#### **7.14.4. Start/stop browser**

Before you can run some user interactions with Selenium you need to start the browser.

*@Given("^start browser\$")*

**Given** start browser

*@Given("^stop browser\$")*

**Given** stop browser

#### **7.14.5. Navigate to URL**

See the following step that navigates to a given URL in the browser.

**When** User navigates to "{url}"

### **7.14.6. Verify elements on page**

Selenium is able to verify web elements on the current page. You can select the element by its attributes (e.g. id, name, style) and verify its properties (e.g. text value, styles).

*@When("^(?:Browser|browser) page should display {element-type} with {attribute}="{value}"\$")*

```
When Browser page should display {element-type} with {attribute}="{value}"
```
This step verifies that the given element of type {element-type} is present on the current web page. The element is selected by the given {attribute} and {value}.

*Verify heading with text*

**When** Browser page should display heading with text="Welcome!"

Possible element types are:

- element
- button
- link
- input
- textfield
- form
- heading

Possible attributes to select the element are:

- id
- name
- class-name
- link-text
- css-selector
- tag-name
- xpath

You can add additional attribute validations in a data table

```
When And browser page should display element with id="hello-text" having
    | text | Hello!
      | styles | background-color=rgba(0, 0, 0, 0) |
```
## **7.14.7. Click elements**

You can click on elements such as buttons or links. The element must be identified by an attribute (e.g. id, name, style) with a given value.

*@When("^(?:User|user) clicks (?:element|button|link) with {attribute}="{value}"\$")*

**When** User clicks (element|button|link) with {attribute}="{value}"

```
Click button by id
```

```
When User clicks button with id="submit"
```
### **7.14.8. Form controls**

Filling out a user form on a web page is a very common use case in UI testing. YAKS is able to enter text into input fields, select items from a drop down list and check/uncheck checkboxes.

#### **7.14.8.1. Input fields**

*@When("^(?:User|user) enters text "{input}" to (?:element|input|textfield) with {attribute}="{value}"\$")*

```
When User enters text "{input}" to (element|input|textfield) with
{attribute}="{value}"
```
*Enter text in input field*

When User enters text "Christoph" to input with id="name"

#### **7.14.8.2. Checkboxes**

*@When("^(?:User|user) (checks|unchecks) checkbox with {attribute}="{value}"\$")*

**When** User (checks|unchecks) checkbox with {attribute}="{value}"

*Check checkbox*

**When** User checks checkbox with id="show-details"

#### **7.14.8.3. Dropdowns**

*@When("^(?:User|user) selects option "{option}" on (?:element|dropdown) with {attribute}="{value}"\$")*

```
When User selects option "{option}" with {attribute}="{value}"
```
*Check checkbox*

```
When User selects option "21-30" on dropdown with id="age"
```
### **7.14.9. Alert dialogs**

Web pages can open alert dialogs that need to be accepted or dismissed.

```
@When("^(?:User|user) (accepts|dismisses) alert$")
```
**When** User (accepts|dismisses) alert

You can also verify the alert text displayed to the user.

*@When("^(?:Browser|browser) page should display alert with text "{text}"\$")*

```
When Browser page should display alert with text "{text}"
```
*Verify alert with text*

**When** Browser page should display alert with text "WARNING!"

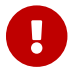

The alert text verification implicitly accepts the alert dialog after validation.

## **7.14.10. Page objects**

Selenium provides a good way to encapsulate web page capabilities in form of page objects. These object usually defines elements on a web page and perform predefined operations on that page.

```
public class UserFormPage implements WebPage {
    @FindBy(id = "userForm")  private WebElement form;
    @FindBy(id = "username")  private WebElement userName;
      /**
       * Sets the user name.
       * @param value
       */
      public void setUserName(String value) {
          userName.clear();
          userName.sendKeys(value);
      }
      /**
       * Submits the form.
       */
      public void submit() {
          form.submit();
      }
}
```
The page object above defines a form element as well as a username input text field. The page identifies the elements with @FindBy annotations. In addition, the page defines operations such as setUserName and submit.

YAKS is able to load the page objects by its name in the current configuration (e.g. Spring application context).

*@Given("^(?:Browser|browser) page "{name}"\$")*

**Given** Browser page "{name}"

The step loads the page object that has been added to the configuration with the given name.

You can also instantiate new page objects by its types as follows:

*@Given("^(?:Browser|browser) page "{name}" of type {type}\$")*

```
Given Browser page "{name}" of type {type}
```
*Instantiate UserForm page*

**Given** Browser page "userForm" of type org.sample.UserFormPage

This loads a new page object of type org.sample.UserFormPage. Please make sure that the given class is available on the test classpath and that the class provides a default constructor.

You can instantiate many web page objects in a single step.

*Instantiate many page objects*

```
Given Browser page types
    | indexPage | org.sample.IndexPage |
    | userForm | org.sample.UserFormPage |
    | orderForm | org.sample.OrderFormPage |
```
Once the page objects are loaded you can perform operations.

*@Given("^(?:Browser|browser) page {name} performs {operation}\$")*

**Given** Browser page {name} performs {operation}

*Call submit operation on userForm*

**Given** Browser page userForm performs submit

The step uses the given page object userForm and performs the submit operation. This simply calls the submit() method on the page object.

*Page object*

```
public class UserFormPage implements WebPage {
      @FindBy(id = "userForm")
      private WebElement form;
      /**
       * Submits the form.
       */
      public void submit() {
          form.submit();
      }
}
```
In case the operation requires parameters you can set those on the operation call.

```
Call setUserName operation with arguments
```

```
Given Browser page userForm performs setUserName with arguments
    | Christoph |
```
The setUserName operation on the page object requires the username value as a parameter. This

value is set as Christoph in the step above.

*Page object*

```
public class UserFormPage implements WebPage {
    @FindBy(id = "username")  private WebElement userName;
      /**
       * Sets the user name.
      * @param value
      */
      public void setUserName(String value) {
          userName.clear();
          userName.sendKeys(value);
      }
}
```
Each page operation can use the current TestContext as argument, too. This context will be automatically injected by YAKS when the operation is called.

```
Use test context in page objects
```

```
public class UserFormPage implements WebPage {
    @FindBy(id = "username")  private WebElement userName;
      /**
       * Sets the user name.
      * @param value
       * @param context
       */
      public void setUserName(String value, TestContext context) {
          userName.clear();
          userName.sendKeys(value);
          context.setVariable("username", value);
      }
}
```
The page operation setUserName uses the TestContext as additional method argument and is able to set a new test variable. All subsequent steps in the test are able to access this new variable with \${username} then.

## **7.14.11. Page validator**

The previous section has introduced the concept of page objects and how to perform operations on the given page. You can also use page objects to verify the page contents.

```
public class UserFormPageValidator implements PageValidator<UserFormPage> {
      @Override
      public void validate(UserFormPage webPage, SeleniumBrowser browser, TestContext
context) {
          Assert.assertNotNull(webPage.userName);
          Assert.assertTrue(StringUtils.hasText(webPage.userName.getAttribute(
"value")));
          Assert.assertNotNull(webPage.form);
      }
}
```
The page validator implements the PageValidator<> interface and implements a validate method. The validation is provided with the actual page object, the browser instance and the current test context.

The validator should verify that the current state on the page is as expected.

YAKS is able to load the page validator by its name in the current configuration (e.g. Spring application context).

*@Given("^(?:Browser|browser) page validator "{name}"\$")*

**Given** Browser page validator "{name}"

The step loads the page validator that has been added to the configuration with the given name.

You can also instantiate new page validator objects by its types as follows:

*@Given("^(?:Browser|browser) page validator "{name}" of type {type}\$")*

```
Given Browser page validator "{name}" of type {type}
```
*Create page validator*

```
Given Browser page validator "userFormValidator" of type
org.sample.UserFormPageValidator
```
This loads a new page validator of type org.sample.UserFormPageValidator. Please make sure that the given class is available on the test classpath and that the class provides a default constructor.

You can instantiate many web page validator objects in a single step.

*Instantiate many page validator objects*

```
Given Browser page validator types
    | indexPageValidator | org.sample.IndexPageValidator |
    | userFormValidator | org.sample.UserFormPageValidator |
    | orderFormValidator | org.sample.OrderFormPageValidator |
```
Once the page validator objects are loaded you can perform its validations.

*@Given("^(?:Browser|browser) page {name} should validate with {validator}\$")*

```
Given Browser page {name} should validate with {validator}
```
*Validate userForm page with userFormValidator*

**Given** Browser page userForm should validate with userFormValidator

The step calls the validate method on the page validator userFormValidator and passes the userForm page object as argument.

*Page validator*

```
public class UserFormPageValidator implements PageValidator<UserFormPage> {
      @Override
      public void validate(UserFormPage webPage, SeleniumBrowser browser, TestContext
context) {
          Assert.assertNotNull(webPage.userName);
          Assert.assertTrue(StringUtils.hasText(webPage.userName.getAttribute(
"value")));
          Assert.assertNotNull(webPage.form);
      }
}
```
The validator accesses the elements and operations provided in the page object and makes sure the state is as expected.

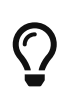

The page object itself can also implement the page validator interface. This way you can combine the concept of page objects and validator in a single class. The step to verify the page is then able to just use the page object name.

*Validate userForm page with implicit validator*

**Given** Browser page userForm should validate

```
public class UserFormPage implements WebPage, PageValidator<UserFormPage> {
      @FindBy(id = "userForm")
      private WebElement form;
    @FindBy(id = "username")  private WebElement userName;
      [...]
      @Override
      public void validate(UserFormPage webPage, SeleniumBrowser browser, TestContext
context) {
          Assert.assertNotNull(userName);
          Assert.assertTrue(StringUtils.hasText(userName.getAttribute("value")));
          Assert.assertNotNull(form);
      }
}
```
## **Chapter 8. Extensions**

## **8.1. Minio upload**

Extensions add custom steps to the test runtime so you can use custom step definitions in your feature file.

*extension.feature*

```
Scenario: print extended slogan
      Given YAKS does Cloud-Native BDD testing
      Then YAKS can be extended!
```
The step YAKS can be extended! is not available in the default step implementations provided by YAKS. The step definition is implemented in a separate custom Maven module and gets uploaded to the Kubernetes cluster using the [container-tools/snap](https://github.com/container-tools/snap) library.

Snap uses a [Minio](https://min.io/) object storage that is automatically installed in the current namespace. You can build and upload custom Maven modules with:

\$ yaks upload examples/extensions/steps

This will create the Minio storage and perform the upload. After that you can use the custom steps in your feature file. Be sure to add the dependency and the additional glue code in yaksconfig.yaml.

*yaks-config.yaml*

```
config:
    runtime:
      cucumber:
        glue:
        - "org.citrusframework.yaks"
        - "com.company.steps.custom"
dependencies:
    - groupId: com.company
      artifactId: steps
      version: "1.0.0-SNAPSHOT"
```
The additional glue code should match the package name where to find the custom step definitions in your custom code.

With that you are all set and can run the test as usual:

```
$ yaks run extension.feature
```
You can also use the upload as part of the test command:

\$ yaks run extension.feature --upload steps

The --upload option builds and uploads the custom Maven module automatically before the test.

## **8.2. Jitpack extensions**

Jitpack allows you to load custom steps from an external GitHub repository in order to use custom step definitions in your feature file.

*jitpack.feature*

**Scenario**: Use custom steps **Given** My steps are loaded **Then** I can do whatever I want!

The steps My steps are loaded and I can do whatever I want! live in a separate repository on GitHub ([\[https://github.com/citrusframework/yaks-step-extension](https://github.com/citrusframework/yaks-step-extension)]([https://github.com/](https://github.com/citrusframework/yaks-step-extension)) [citrusframework/yaks-step-extension\)](https://github.com/citrusframework/yaks-step-extension))).

We need to add the Jitpack Maven repository, the dependency and the additional glue code in the yaks-config.yaml.

*yaks-config.yaml*

```
config:
   runtime:
      cucumber:
        glue:
        - "org.citrusframework.yaks"
        - "dev.yaks.testing.standard"
      settings:
        repositories:
          - id: "central"
             name: "Maven Central"
             url: "https://repo.maven.apache.org/maven2/"
          - id: "jitpack.io"
             name: "JitPack Repository"
             url: "https://jitpack.io"
        dependencies:
          - groupId: com.github.citrusframework
             artifactId: yaks-step-extension
             version: "0.0.1"
```
The additional glue code dev.yaks.testing.standard should match the package name where to find the custom step definitions in the library. The Jitpack Maven repository makes sure the library gets resolved at runtime.

\$ yaks run jitpack.feature

In the logs you will see that Jitpack automatically loads the additional dependency before the test.

## **Chapter 9. Pre/Post scripts**

You can run scripts before/after a test group. Just add your commands to the yaks-config.yaml configuration for the test group.

```
config:
    namespace:
      temporary: false
      autoRemove: true
pre:
    - script: prepare.sh
    - run: echo Start!
    - name: Optional name
     timeout: 30m
      run: |
        echo "Multiline"
        echo "Commands are also"
        echo "Supported!"
post:
    - script: finish.sh
    - run: echo Bye!
```
The section pre runs before a test group and post is added after the test group has finished. The post steps are run even if the tests or pre steps fail for some reason. This ensures that cleanup tasks are performed also in case of errors.

The script option provides a file path to bash script to execute. The user has to make sure that the script is executable. If no absolute file path is given it is assumed to be a file path relative to the current test group directory.

With run you can add any shell command. At the moment only single line commands are supported here. You can add multiple run commands in a pre or post section.

Each step can also define a human readable name that will be printed before its execution.

By default a step must complete within 30 minutes (30m). The timeout can be changed using the timeout option in the step declaration (in Golang duration format).

Scripts can leverage the following environment variables that are set automatically by the Yaks runtime:

• **YAKS\_NAMESPACE**: always contains the namespace where the tests will be executed, no matter if the namespace is fixed or temporary

# **Chapter 10. Reporting**

After running some YAKS tests you may want to review the test results and generate a summary report. As we are using CRDs on the Kubernetes or OpenShift platform we can review the status of the custom resources after the test run in order to get some test results.

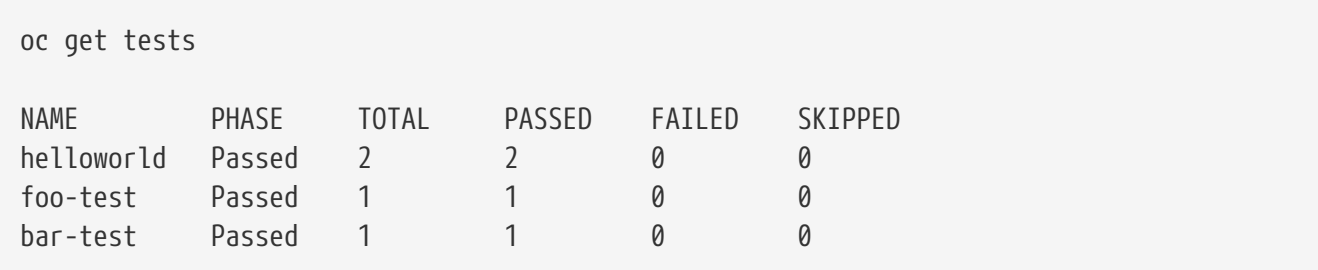

You can also view error details when adding the wide option

```
oc get tests -o wide
NAME PHASE TOTAL PASSED FAILED SKIPPED ERRORS
helloworld Passed 2 1 1 0 [
"helloworld.feature:10 Failed caused by ValidationException - Expected 'foo' but was
'bar'" ]
foo-test Passed 1 1 0 0
bar-test Passed 1 1 0 0
```
The YAKS CLI is able to fetch those results in order to generate a summary report locally:

```
yaks report --fetch
Test results: Total: 4, Passed: 4, Failed: 0, Skipped: 0
      classpath:org/citrusframework/yaks/helloworld.feature:3: Passed
      classpath:org/citrusframework/yaks/helloworld.feature:7: Passed
      classpath:org/citrusframework/yaks/foo-test.feature:3: Passed
      classpath:org/citrusframework/yaks/bar-test.feature:3: Passed
```
The report supports different output formats (summary, json, junit). For JUnit style reports use the junit output.

```
yaks report --fetch --output junit
<?xml version="1.0" encoding="UTF-8"?><testsuite
name="org.citrusframework.yaks.JUnitReport" errors="0" failures="0" skipped="0"
tests="4" time="0">
    <testcase name="helloworld.feature:3"
classname="classpath:org/citrusframework/yaks/helloworld.feature:3"
time="0"></testcase>
    <testcase name="helloworld.feature:7"
classname="classpath:org/citrusframework/yaks/helloworld.feature:7"
time="0"></testcase>
    <testcase name="foo-test.feature:3"
classname="classpath:org/citrusframework/yaks/foo-test.feature:3" time="0"></testcase>
    <testcase name="bar-test.feature:3"
classname="classpath:org/citrusframework/yaks/bar-test.feature:3" time="0"></testcase>
</testsuite>
```
The JUnit report is also saved to the local disk in the file output/junit-reports.xml.

The \_output directory is also used to store individual test results for each test executed via the YAKS CLI. So after a test run you can also review the results in that \_output directory. The YAKS report command can also view those results in \_output directory in any given output format. Simply leave out the --fetch option when generating the report and YAKS will use the test results stored in the local output folder.

```
yaks report
Test results: Total: 5, Passed: 5, Failed: 0, Skipped: 0
      classpath:org/citrusframework/yaks/helloworld.feature:3: Passed
      classpath:org/citrusframework/yaks/helloworld.feature:7: Passed
      classpath:org/citrusframework/yaks/test1.feature:3: Passed
      classpath:org/citrusframework/yaks/test2.feature:3: Passed
      classpath:org/citrusframework/yaks/test3.feature:3: Passed
```
# **Chapter 11. Contributing**

Requirements:

- Go 1.13+
- Operator SDK 0.19.4+
- Maven 3.6.2+
- Git client

You can build the YAKS project and get the yaks CLI by running:

make build

If you want to build the operator image locally for development in Minishift for instance, then:

```
# Build binaries and images
eval $(minishift docker-env)
make clean images-no-test
```
If the operator pod is running, just delete it to let it grab the new image.

oc delete pod yaks

# **Chapter 12. Uninstall**

In case you really need to remove YAKS and all related resources from Kubernetes or OpenShift you can do so with the following command:

yaks uninstall

This will remove the YAKS operator from the current namespace along with all related custom resource definitions.

When using the global operator mode you may need to select the proper namespace here.

```
yaks uninstall -n kube-operators
```
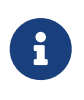

By default, the uninstall will **not** remove resources that are possibly shared between namespaces and clusters (e.g. CRDs and roles). Please use the --all flag if you need to wipe out these, too.

yaks uninstall --all

The --all option removes the operator and all related resources such as [CustomResourceDefinitions \(CRD\)](https://kubernetes.io/docs/concepts/extend-kubernetes/api-extension/custom-resources) and [ClusterRole](https://kubernetes.io/docs/reference/access-authn-authz/rbac).

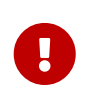

In case the operator has **not** been installed via [Operator Lifecycle Manager\(OLM\)](https://docs.openshift.com/container-platform/4.1/applications/operators/olm-understanding-olm.html) you may need to use the option --olm=false also when uninstalling. In particular this is the case when installing YAKS from sources on [CRC.](https://code-ready.github.io/crc/)

yaks uninstall --olm=false

Use this whenever you do not want to use OLM framework for performing the uninstall.

# **Chapter 13. Samples**

ToDo